# **EPOS**

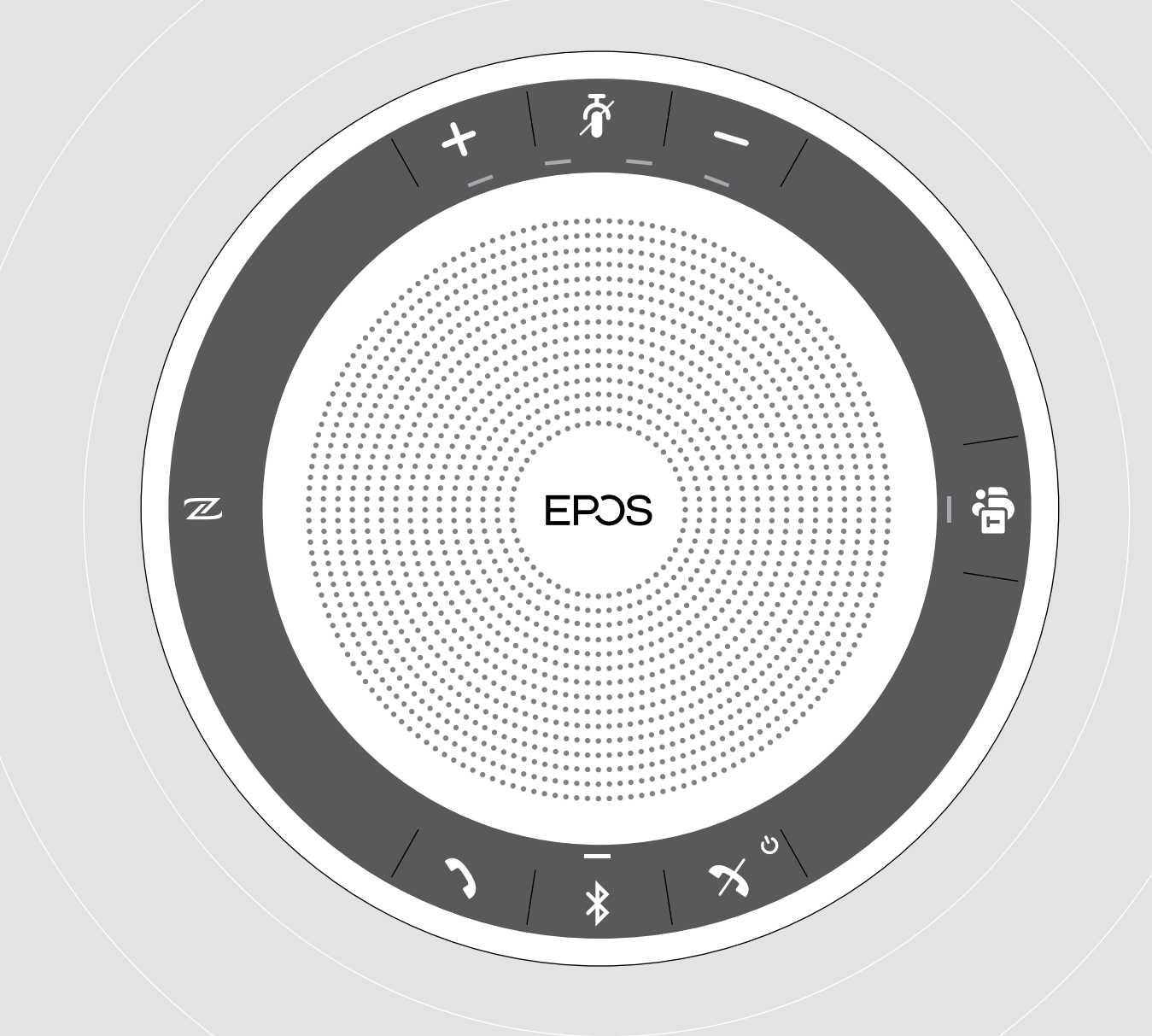

# EXPAND SP 30T

Bluetooth® Speakerphone för Microsoft® Teams

Bruksanvisning

 $\overline{1}$ 

# Innehåll

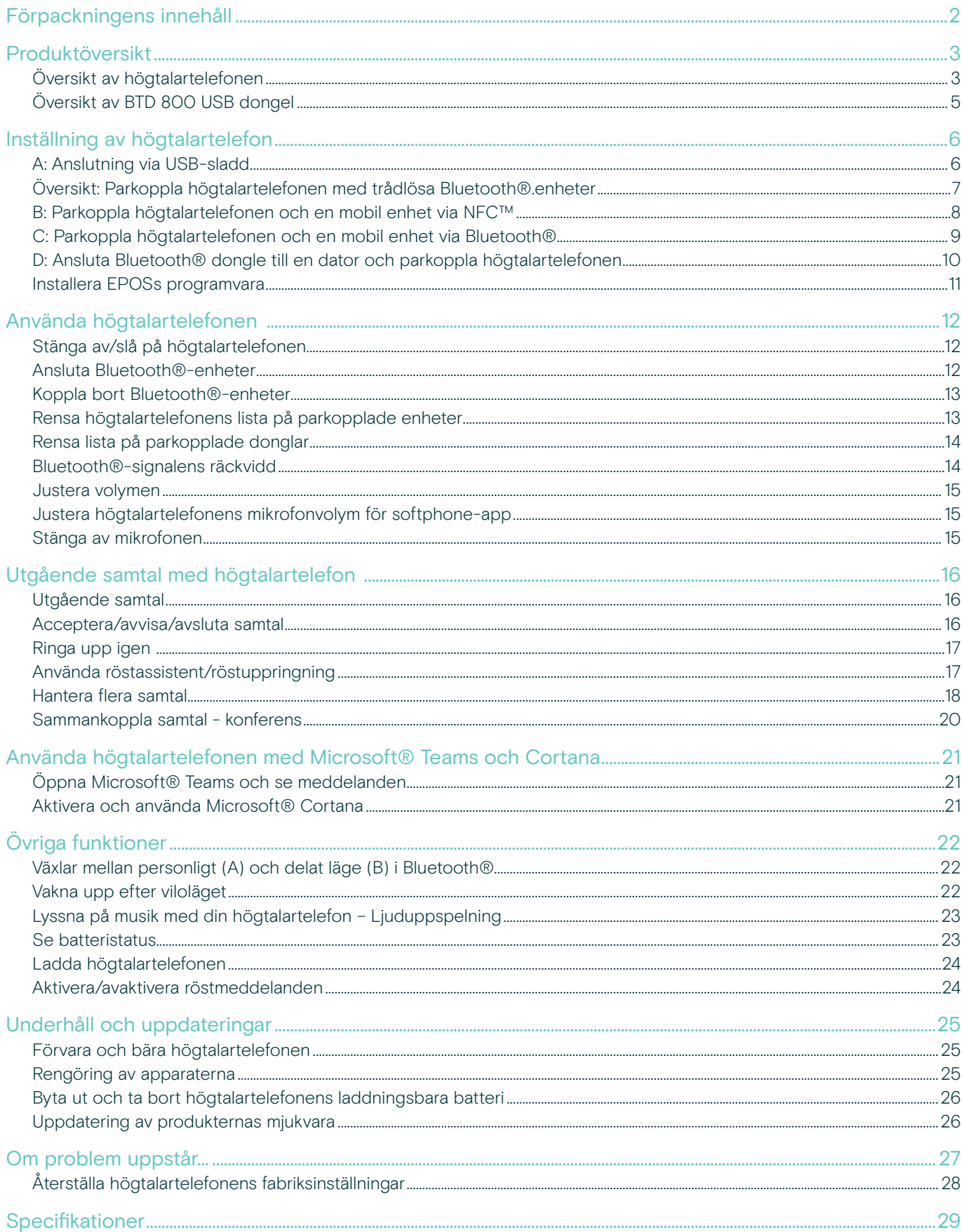

### <span id="page-2-0"></span>Förpackningens innehåll

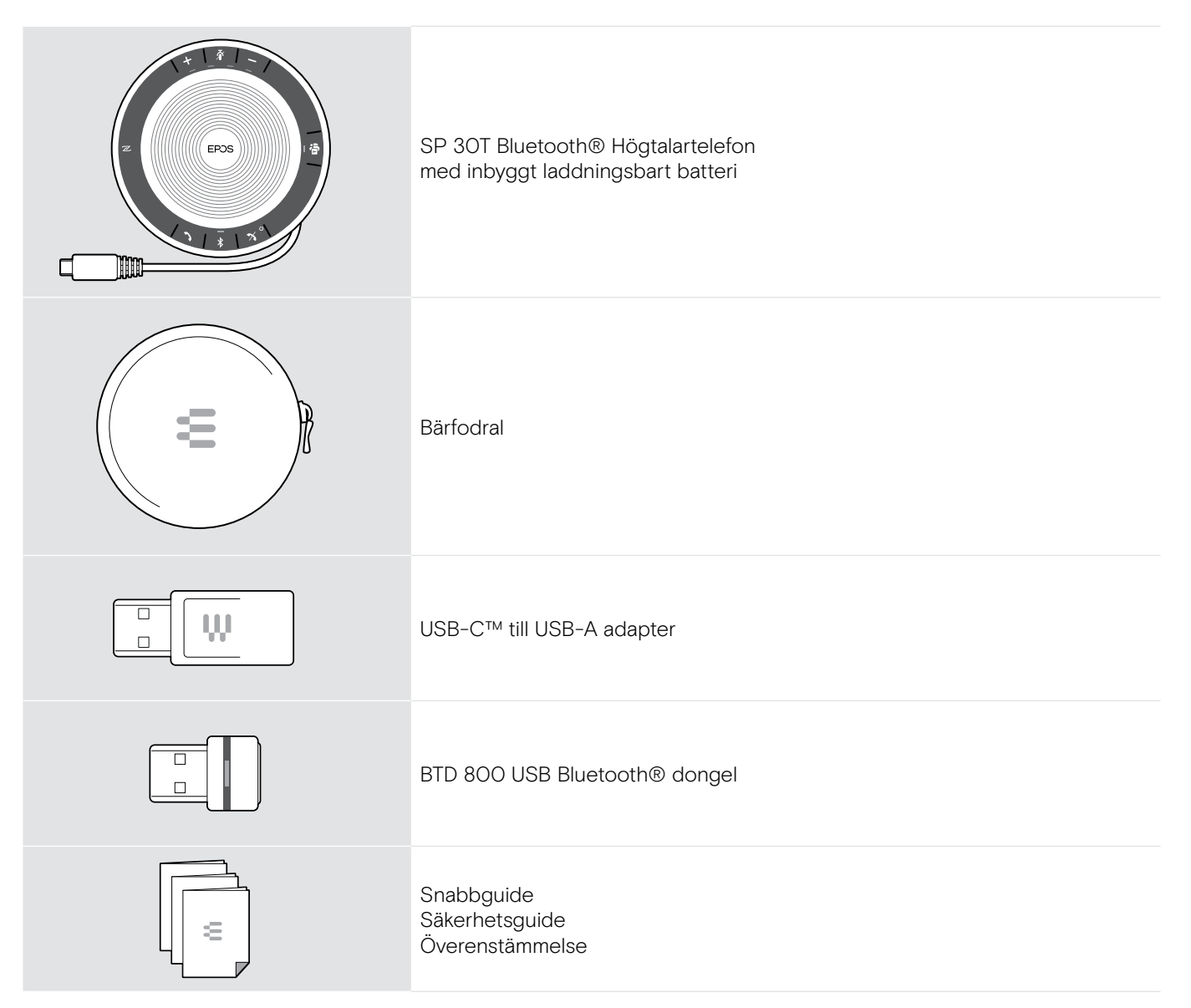

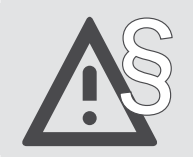

§ För säkerhetsinstruktioner, se Säkerhetsguiden.

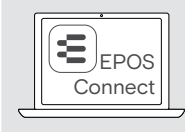

E EPOS Med EPOSs programvara **EPOS Connect** ger du dina EPOSprodukter mervärde.

i En tillbehörslista finns på produktsidan, adress www.eposaudio.com.

### <span id="page-3-0"></span>Produktöversikt

### Översikt av högtalartelefonen

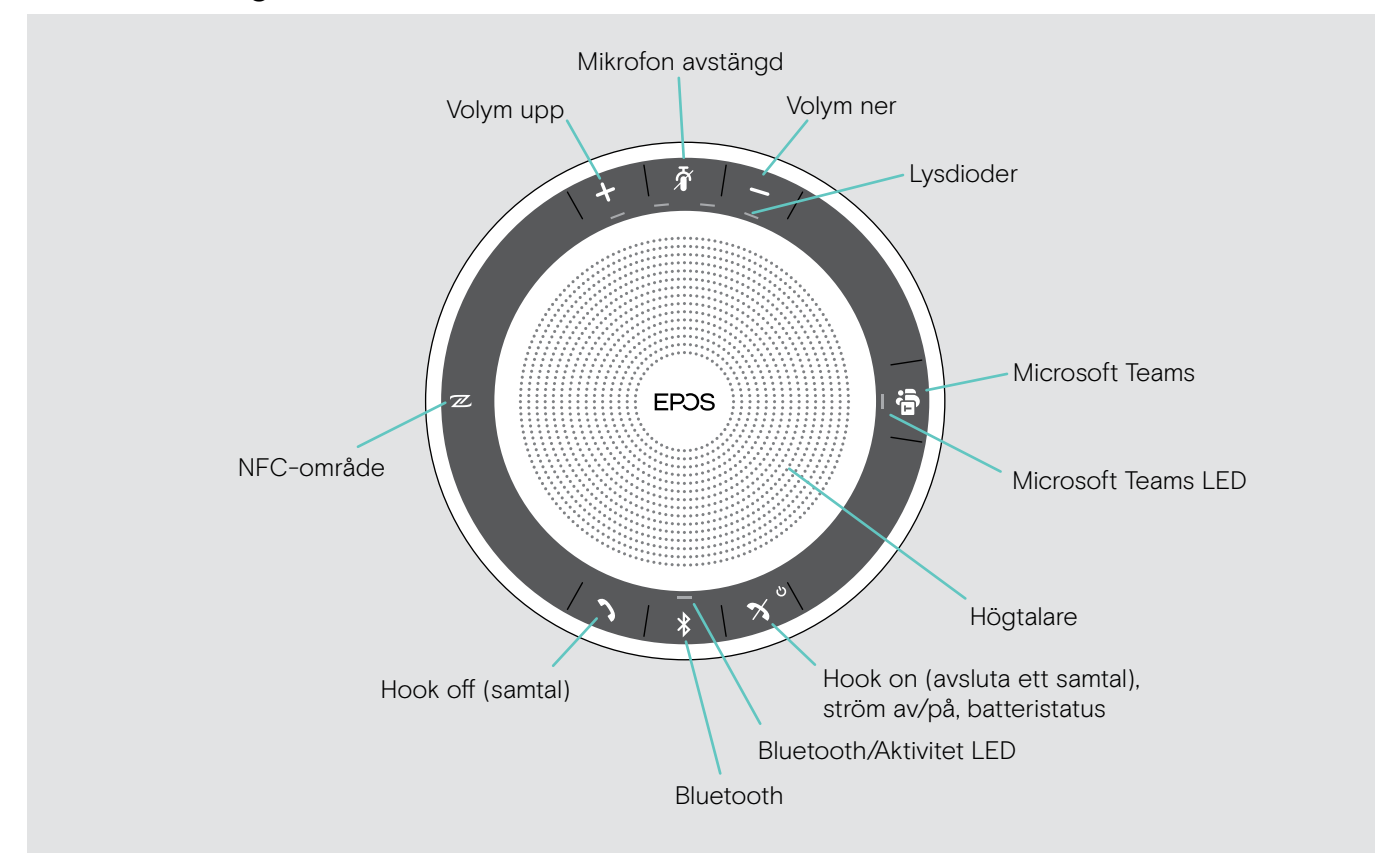

#### Översikt, undersidan

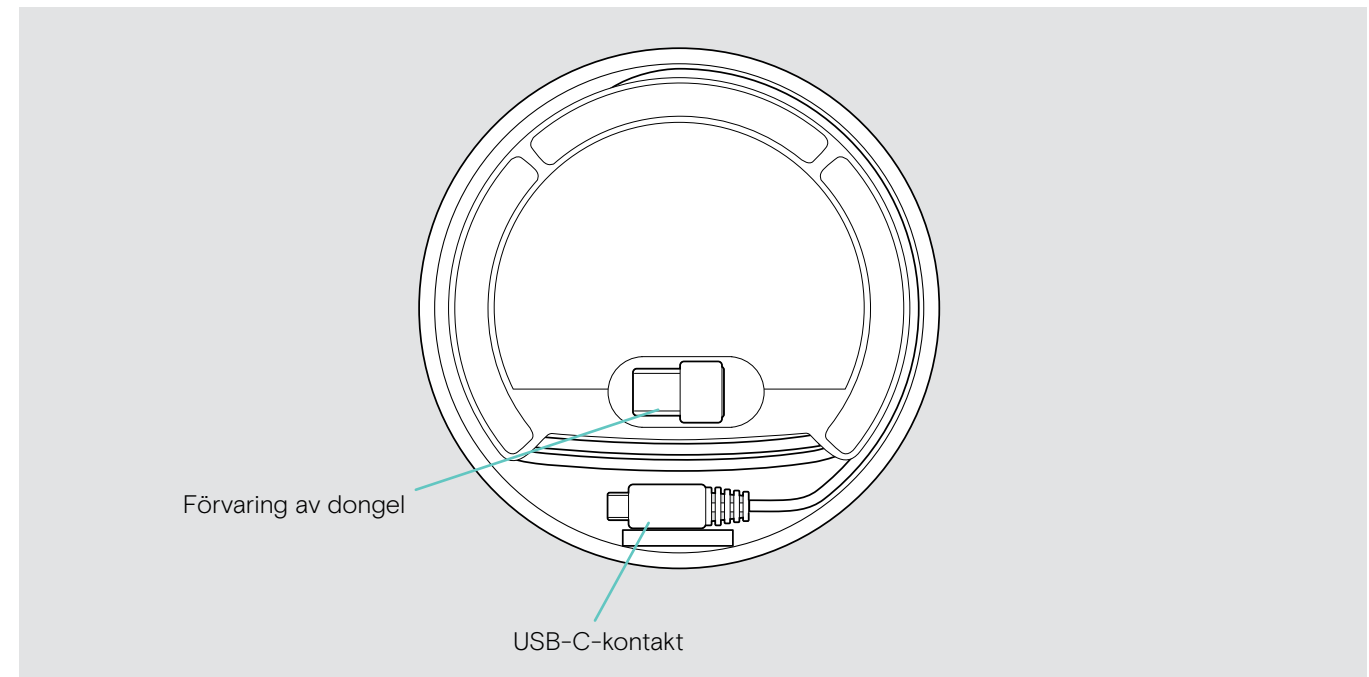

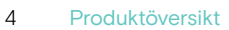

#### Översikt, LED

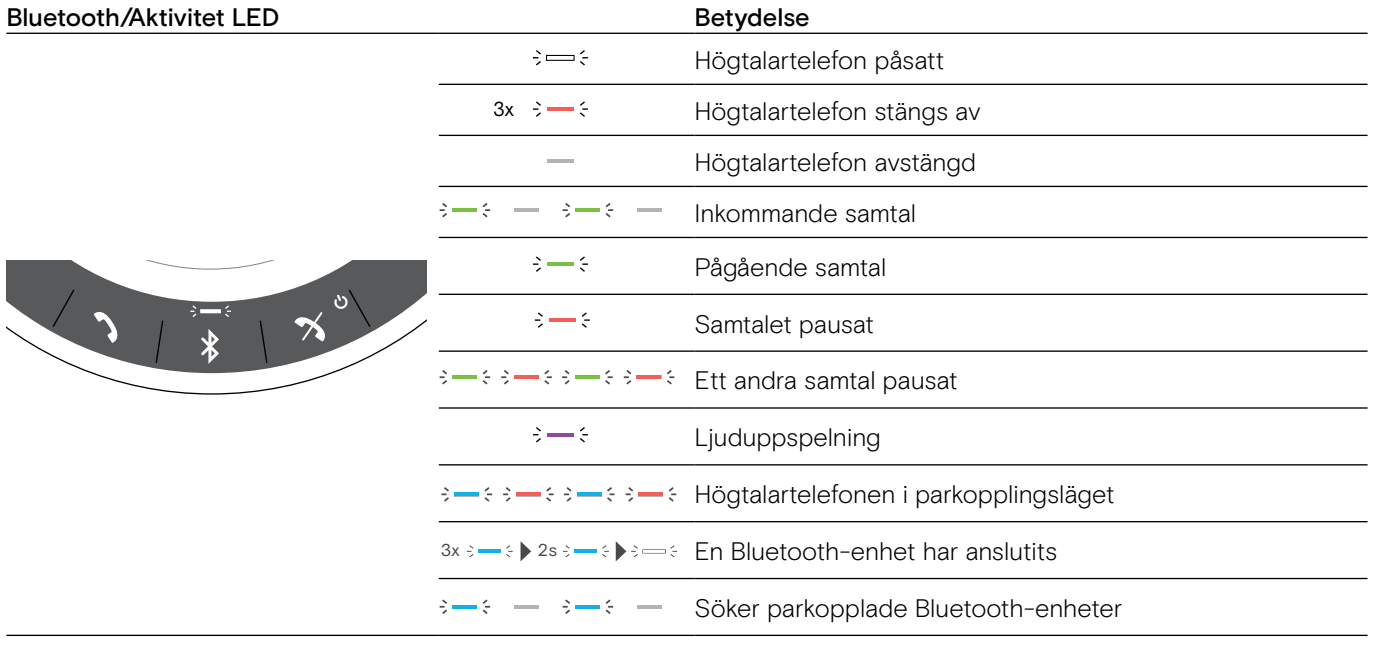

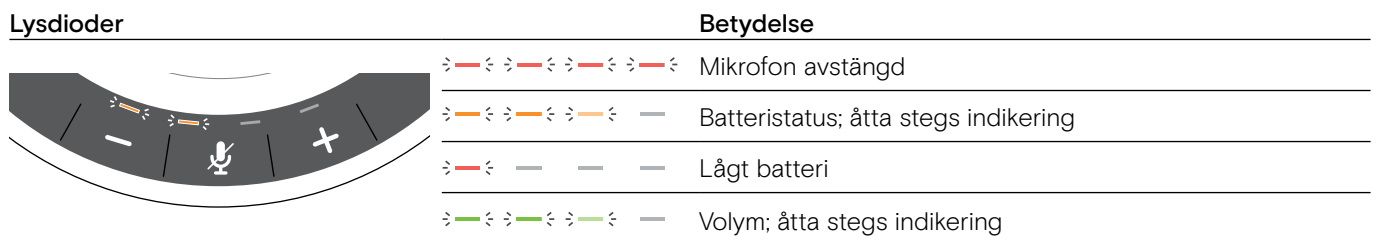

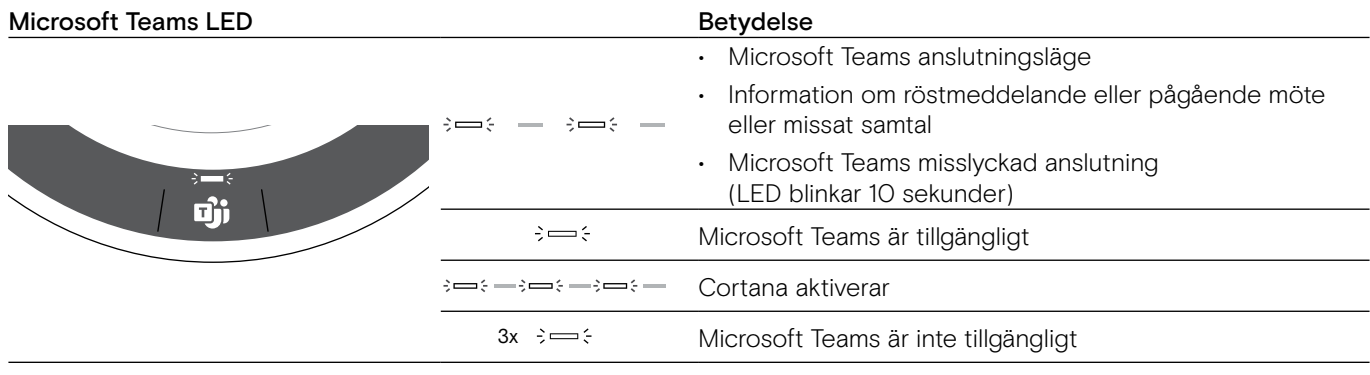

### <span id="page-5-0"></span>Översikt av BTD 800 USB dongel

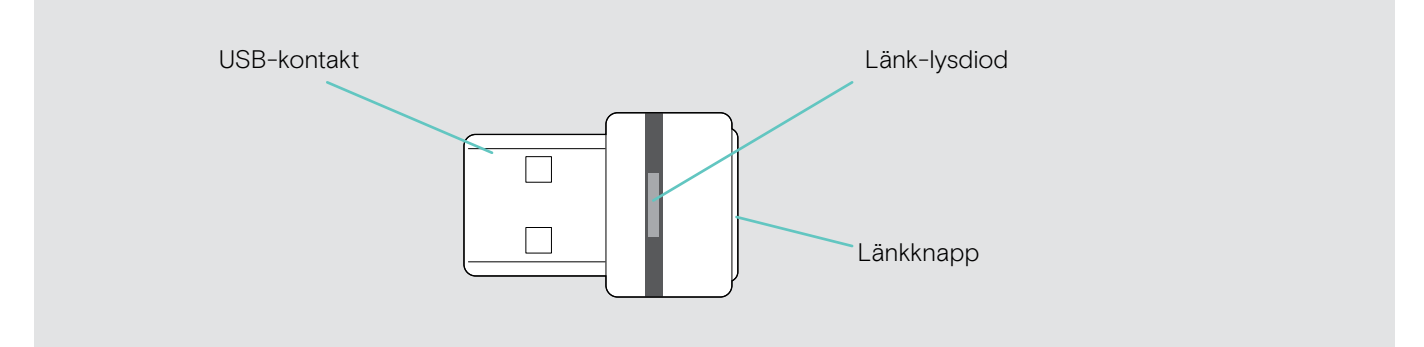

#### Översikt, LED

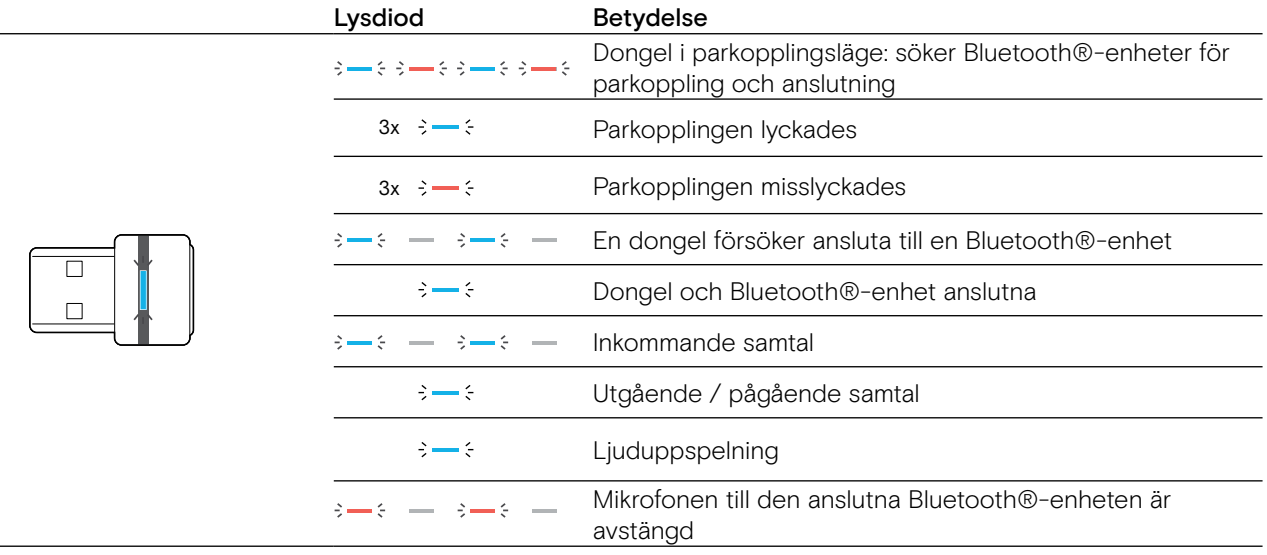

### <span id="page-6-0"></span>Inställning av högtalartelefon

Högtalartelefonen kan anslutas via:

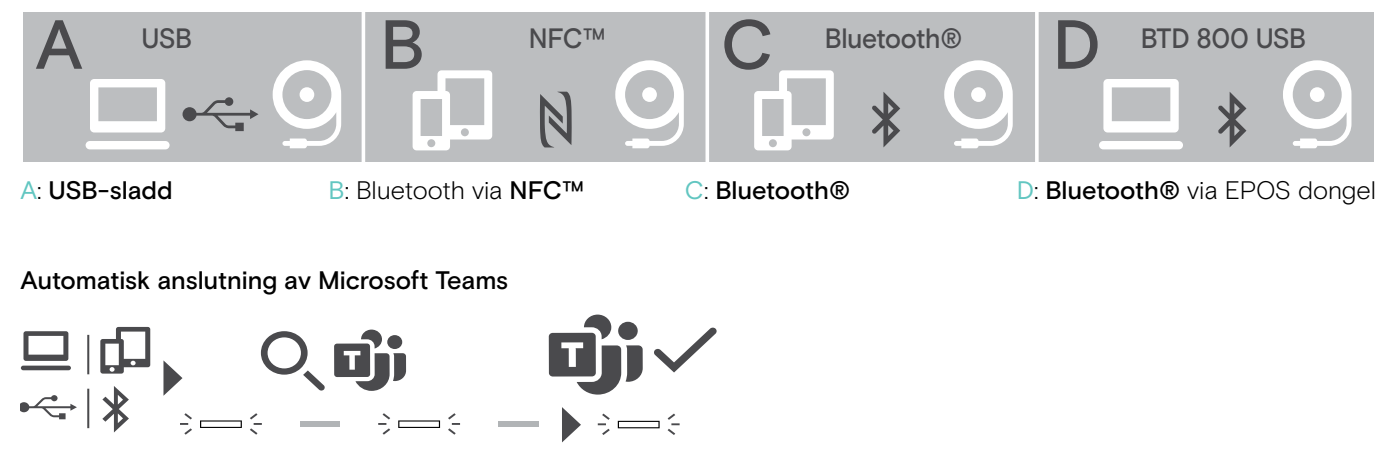

När anslutningen har upprättats till din USB- eller Bluetooth-enhet försöker högtalartelefonen ansluta till Microsoft Teams. LED-lampan blinkar vit tills högtalartelefonen och Microsoft Teams är sammankopplade. Efteråt visar högtalartelefonen meddelanden från Microsoft Teams (se sidan [21](#page-21-1)) och Cortana är klar att användas (se sidan [21\)](#page-21-2).

### <span id="page-6-1"></span>A: Anslutning via USB-sladd

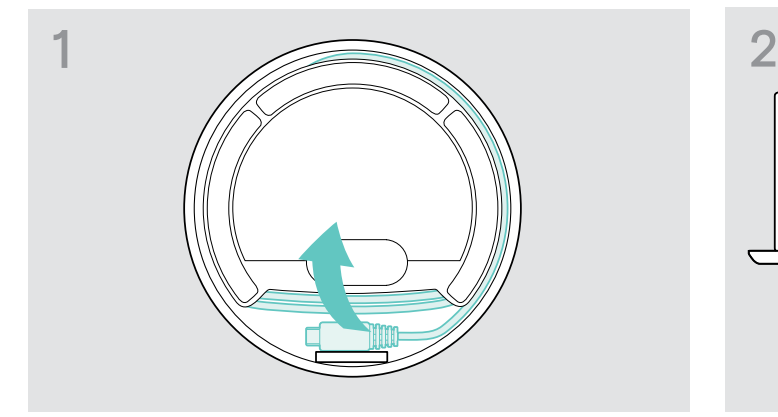

 $\triangleright$  Lossa USB-kontakten från hållaren och rulla ut sladden.  $\triangleright$  Anslut USB-kontakten direkt till en USB-C- eller

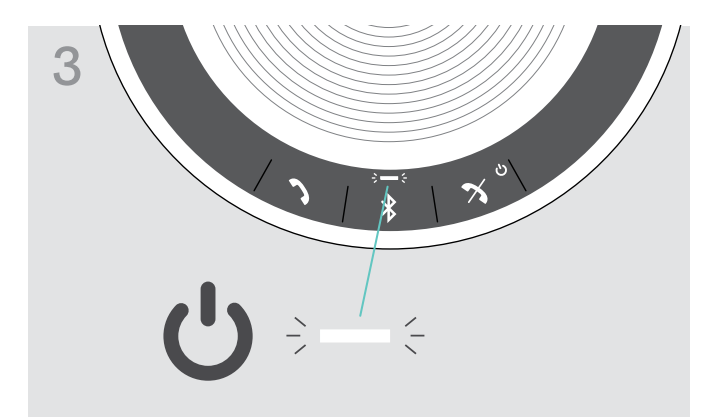

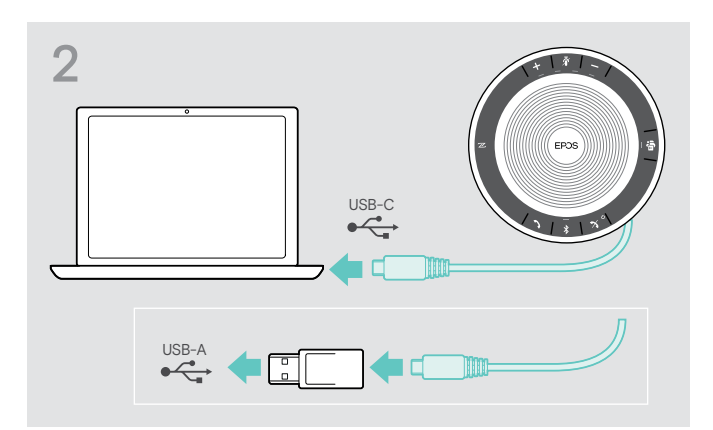

USB-A-uttag med den medföljande adaptern.

Högtalartelefonen slås på automatiskt. Lysdioden lyser vitt.<br>1995 – Högtalartelefonen laddas när den är ansluten

i Högtalartelefonen laddas när den är ansluten (enhetsberoende) - se sidan [24.](#page-24-1)

### <span id="page-7-1"></span><span id="page-7-0"></span>Översikt: Parkoppla högtalartelefonen med trådlösa Bluetooth®.enheter

#### VARNING Risk för funktionsfel!

Radiovågorna från mobiltelefoner kan försämra användningen av känsliga och oskyddade enheter.

 $\triangleright$  Använd endast högtalartelefonen på platser där trådlös Bluetooth-överföring är tillåten.

Högtalartelefonen är kompatibel med Bluetooth 5.0-standarden. För att överföra data trådlöst med Bluetooth-teknik måste din högtalartelefon parkopplas med Bluetooth-enheter som stöder "handsfree-profilen" (HFP), "headsetprofilen" (HSP) eller "avancerad ljuddistributionsprofil" ( A2DP).

Högtalartelefonen kan parkopplas med:

- en mobil enhet: via NFC™ (B, se sidan [8\)](#page-8-1), via Bluetooth (C, se sidan [9](#page-9-1)), eller
- BTD 800 USB dongel: via Bluetooth (D, se sidan [10\)](#page-10-1).

Högtalartelefonen kan ställas in i läget för personlig eller delad användning (se sidan [22\)](#page-22-1). Personlig användning är standardinställning. I detta läge bibehålls listan över parkopplade enheter så att de automatiskt kan kopplas ihop igen.

Standardfunktion (personligt läge):

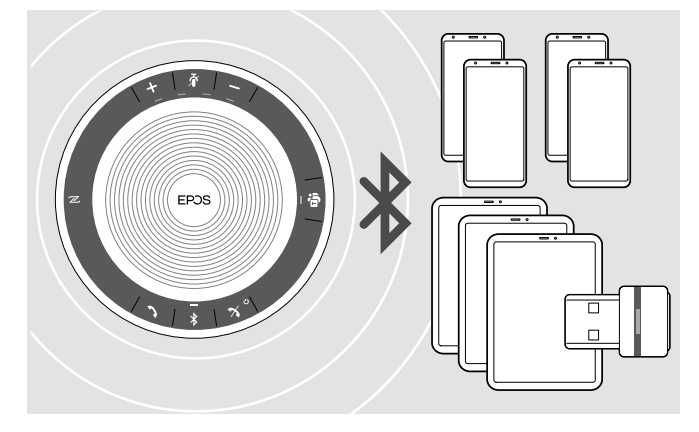

Högtalartelefonen har plats för upp till åtta parkopplade Bluetooth-enheter. Om du parkopplar högtalartelefonen med en nionde enhet kommer anslutningsprofilen för den minst använda Bluetooth-enheten att skrivas över. Om du vill återställa anslutningen till denna enhet måste du parkoppla högtalartelefonen igen.

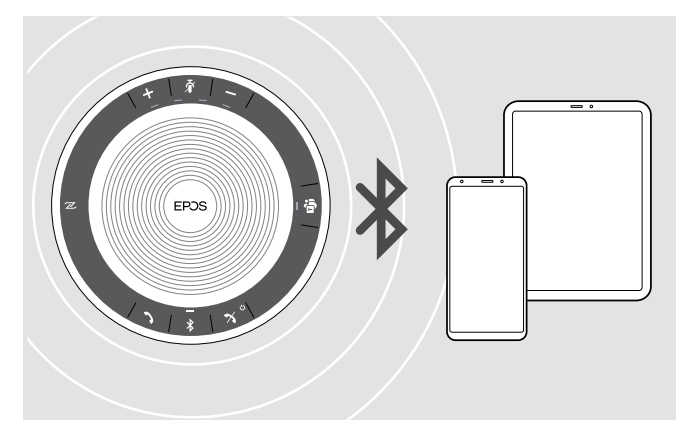

Högtalartelefonen kan anslutas trådlöst till två enheter samtidigt.

Du kan bara ansluta en till enhet genom att koppla bort en av de redan anslutna enheterna.

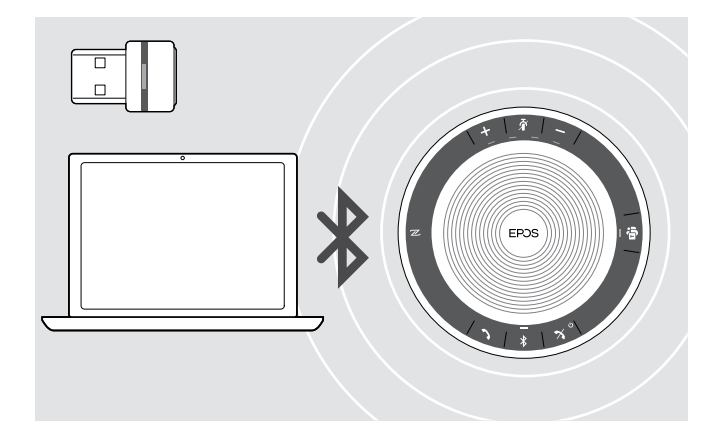

Högtalartelefonen kan användas trådlöst med en dator.

Du kan använda:

- datorns inbyggda Bluetooth-funktion eller
- BTD 800 USB-dongeln.

### <span id="page-8-1"></span><span id="page-8-0"></span>B: Parkoppla högtalartelefonen och en mobil enhet via NFC™

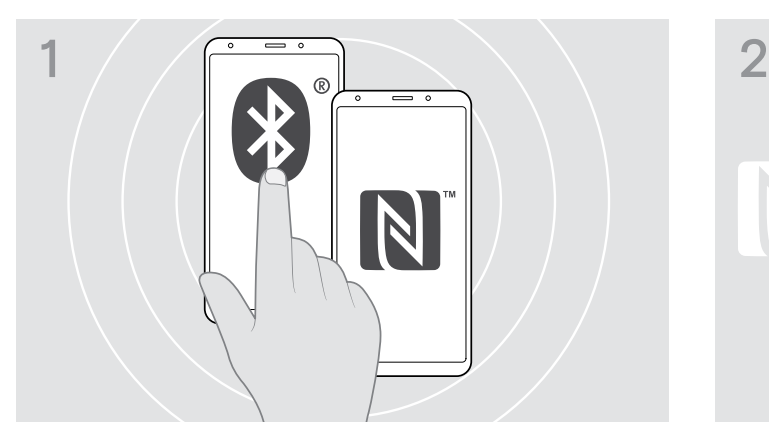

 $\triangleright$  Aktivera Bluetooth och NFC (Near Field Communication) på din mobila enhet (se din mobila enhets bruksanvisning).

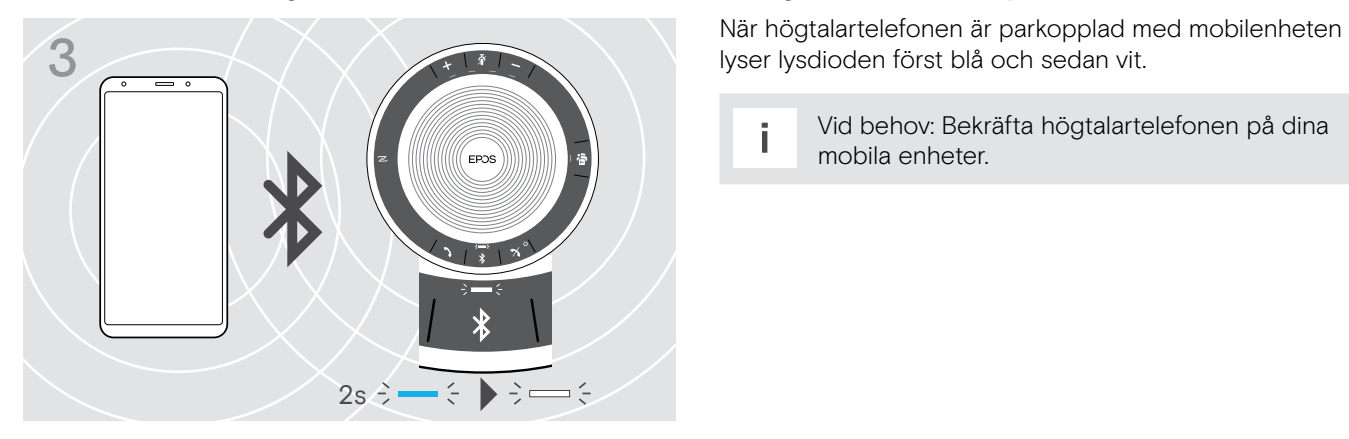

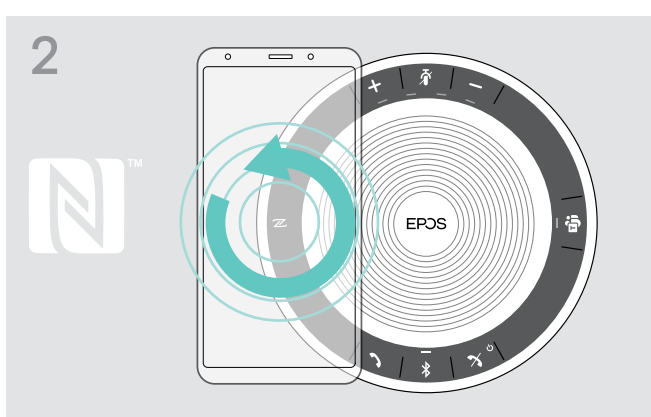

X Flytta den mobila enheten i små cirklar direkt ovanför högtalartelefonens NFC-område. Högtalartelefonen slås på automatiskt.

lyser lysdioden först blå och sedan vit.

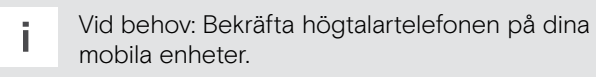

#### <span id="page-9-1"></span><span id="page-9-0"></span>C: Parkoppla högtalartelefonen och en mobil enhet via Bluetooth®

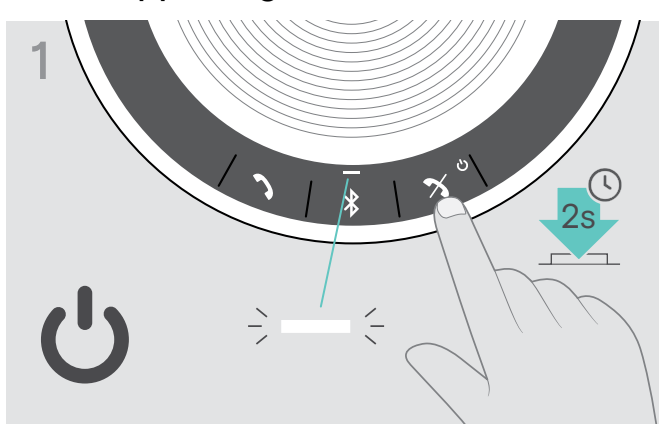

 $\triangleright$  Tryck och håll in on/off-knappen för att sätta på högtalartelefonen. Lysdioden lyser vitt.

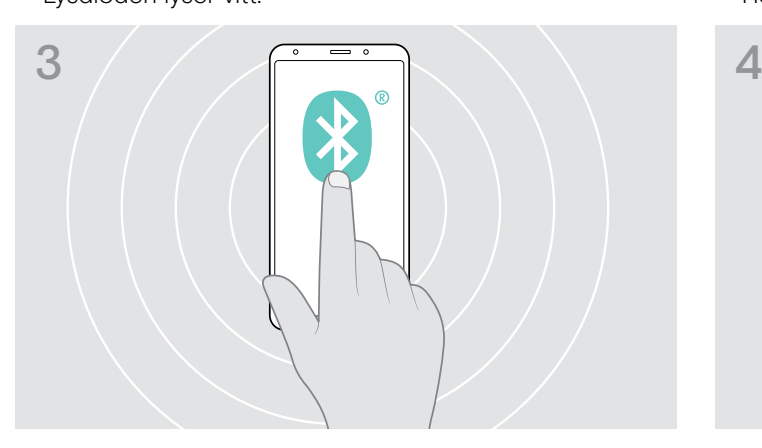

X Aktivera Bluetooth på din mobila enhet (se din mobila enhets bruksanvisning).

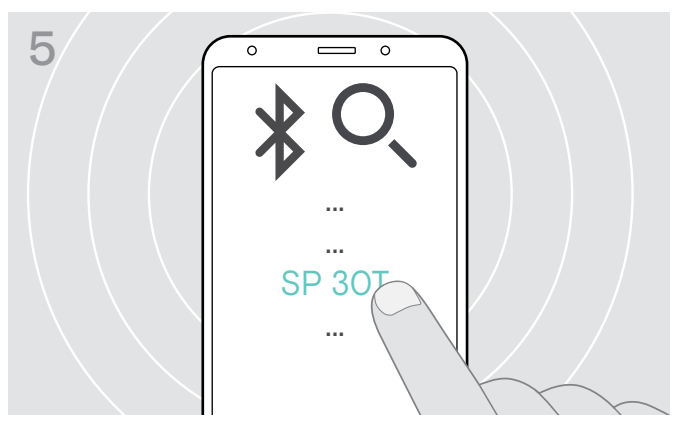

- X Välj "SP 30T"\* för att skapa en Bluetooth-anslutning till högtalartelefonen.
	- \* Du kan ändra det standardinställda namnet "SP 30T" via EPOS Connect.

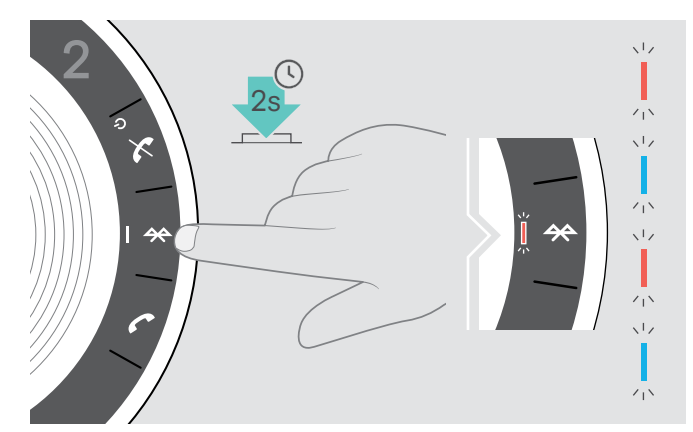

 $\triangleright$  Tryck och håll in Bluetooth-knappen tills lysdioden blinkar blått och rött. Högtalartelefonen är i parkopplingsläget.

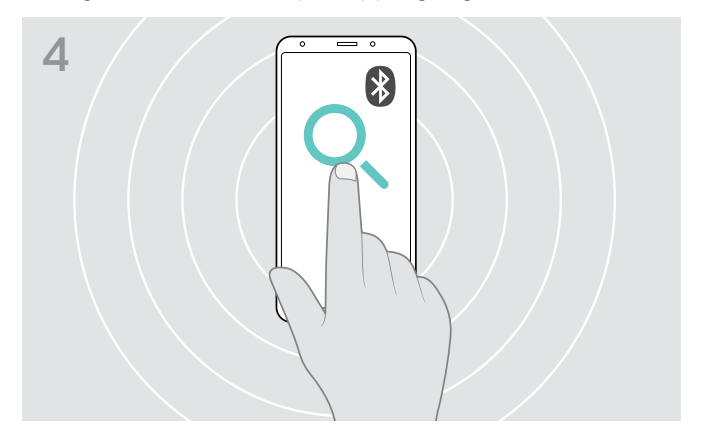

> Starta sökning efter Bluetooth-enheter. En lista visas på alla tillgängliga enheter i närheten av din mobila enhet.

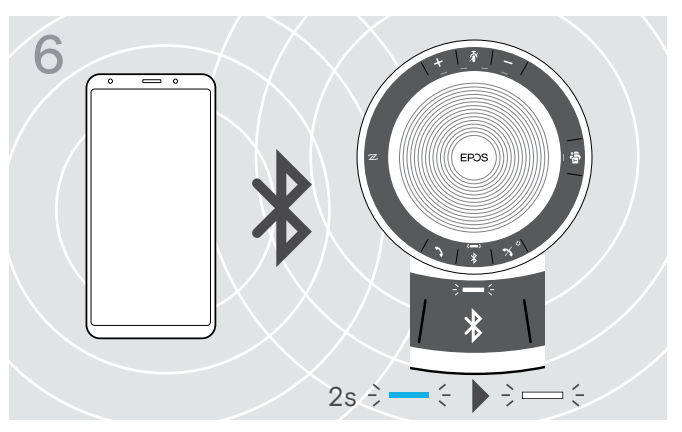

När högtalartelefonen är parkopplad med mobilenheten lyser lysdioden först blå och sedan vit.

### <span id="page-10-1"></span><span id="page-10-0"></span>D: Ansluta Bluetooth® dongle till en dator och parkoppla högtalartelefonen

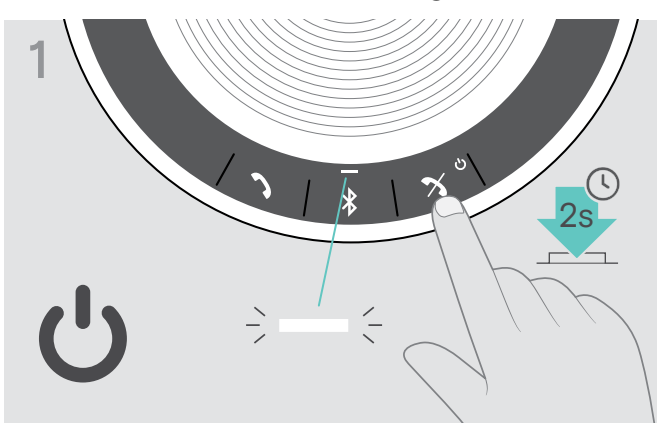

X Tryck och håll in on/off-knappen för att sätta på högtalartelefonen. Lysdioden lyser vitt.

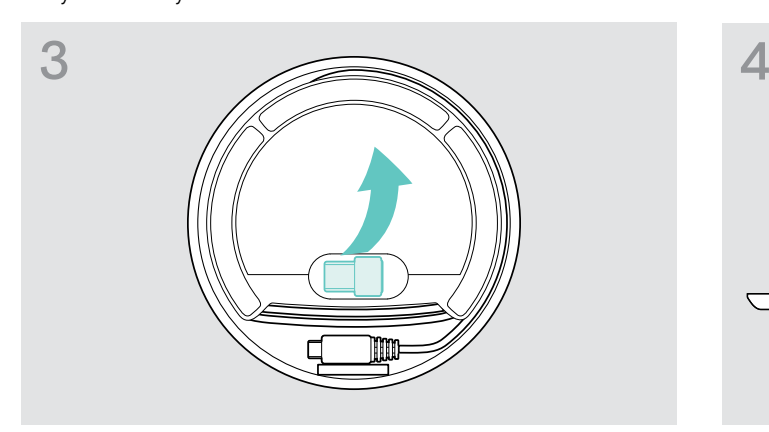

▶ Ta fram dongeln från förvaringsplatsen. X X Anslut dongeln till datorns USB-port.

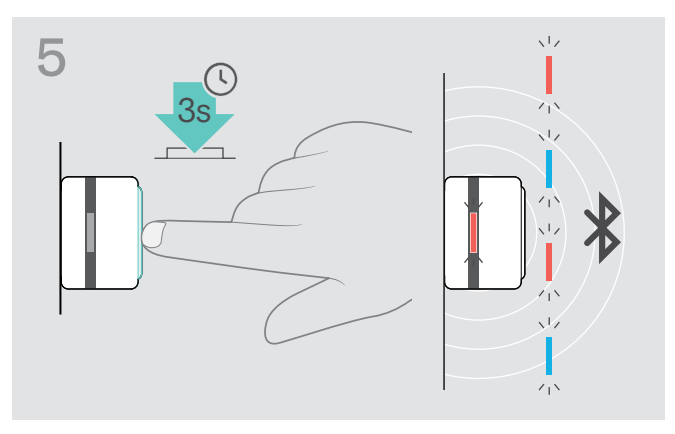

 $\triangleright$  Tryck och håll in dongel-knappen tills lysdioden blinkar blått och rött.

Dongeln är i parkopplingsläget.

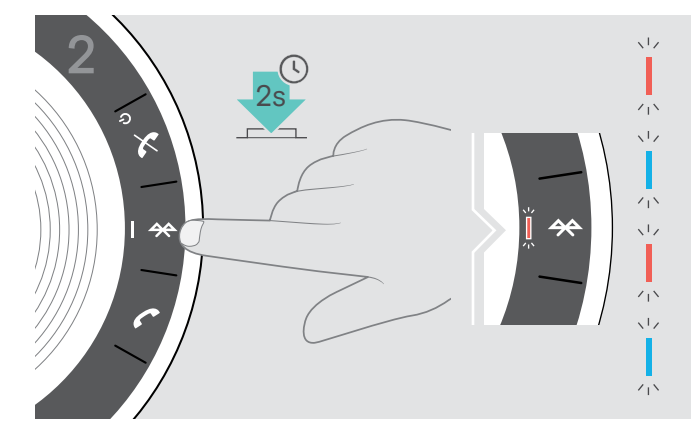

▶ Tryck och håll in Bluetooth-knappen tills lysdioden blinkar blått och rött. Högtalartelefonen är i parkopplingsläget.

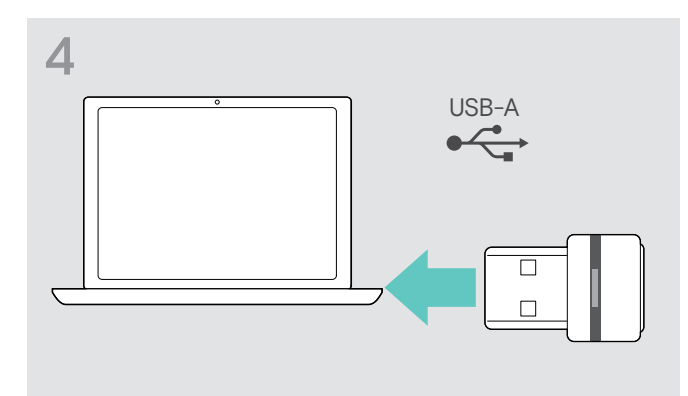

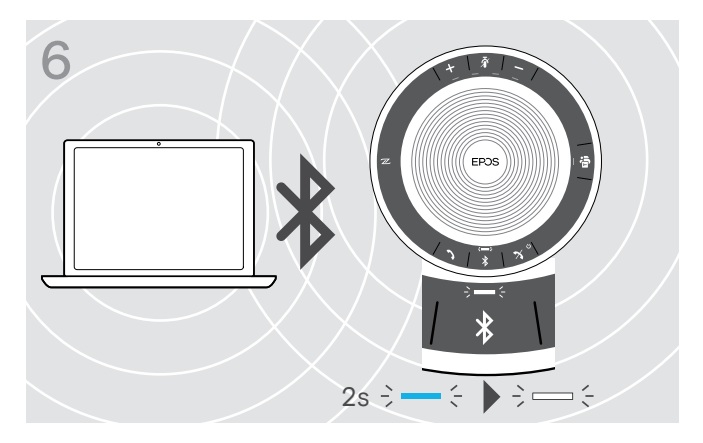

När högtalartelefonen är parkopplad med dongeln lyser lysdioden först blå och sedan vit.

#### <span id="page-11-0"></span>Installera EPOSs programvara

Med EPOSs kostnadsfria programvara ger du dina EPOSprodukter mervärde. För lätt montering, inställning och uppdatering av din högtalartelefon.

Exempel på möjliga inställningar i EPOS Connect:

- Bluetooth på/av,
- Enhetsnamn
- Personligt eller delat läge,
- Hantera parkopplade enheter
- Ljud och meddelanden, inklusive språk för röstmeddelande
- Återställa fabriksinställningar

EPOS Connect med nya inställningsmöjligheter och funktioner - se olika alternativ i programvaran.

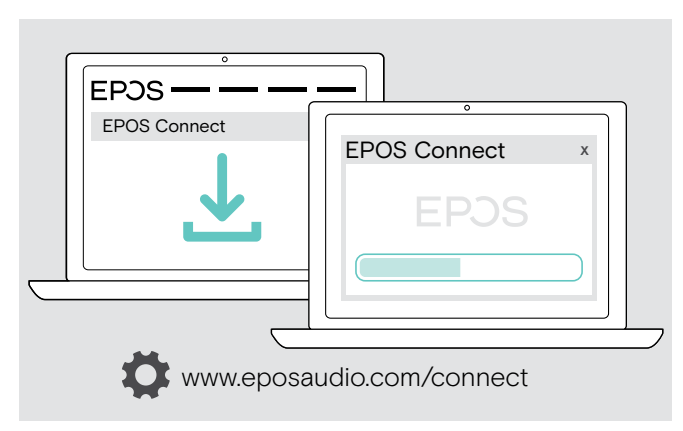

- $\triangleright$  Hämta programvaran på www.eposaudio.com/connect.
- $\triangleright$  Installera programvaran. Du behöver ha administratörsrättigheter på din dator. Kontakta din IT-avdelning om du behöver hjälp.

Så här ringer du via datorn:

X Installera en mjukvarutelefon (VoIP-programvara), eller be din admin-avdelning om hjälp.

### <span id="page-12-0"></span>Använda högtalartelefonen

#### <span id="page-12-1"></span>Stänga av/slå på högtalartelefonen

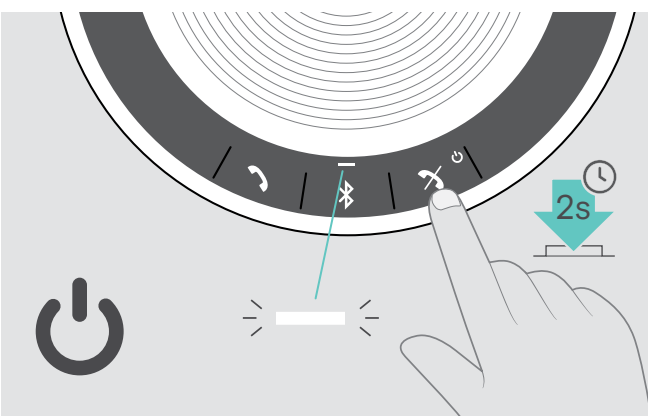

 $\triangleright$  Tryck och håll in on/off-knappen. Lysdioden lyser vit.

#### Slå på högtalartelefonen som stänga av högtalartelefonen

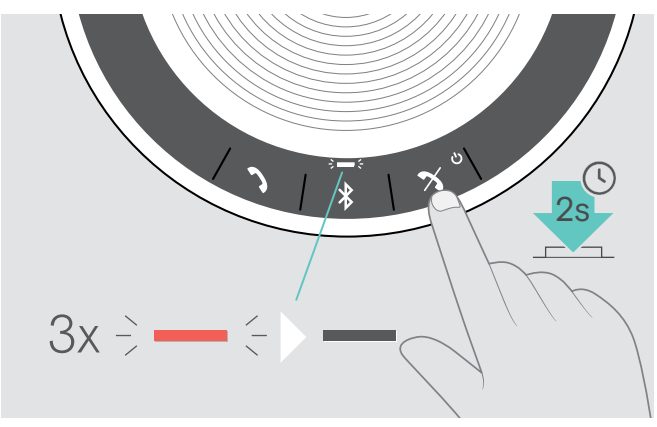

 $\triangleright$  Tryck och håll in on/off-knappen. Lysdioden blinkar rött 3 gånger och släcks. Alla volyminställningar sparas automatiskt när högtalartelefonen stängs av.

#### Ansluta Bluetooth®-enheter

Högtalartelefonen försöker som standard att ansluta till de två senast anslutna Bluetooth-enheterna. För mer information om personlig / delad funktionalitet, se sidan [22.](#page-22-1)  $Q \rightarrow -4$ 3x 2s  $36$ 9

 $\triangleright$  Aktivera Bluetooth på parkopplad(e) enhet(er).

Om Bluetooth-lampan inte blinkar blått (sökning startar automatiskt när enheten sätts på):

Lysdioden blinkar blått när högtalartelefonen försöker ansluta till tidigare Bluetooth-enheter.

När kopplingen lyckas lyser lysdioden först blå och sedan vit.

 $\triangleright$  Tryck på Bluetooth-knappen för att ansluta manuellt.

Endast två av de maximalt åtta parkopplade Bluetooth-enheterna kan anslutas samtidigt till högtalartelefonen.

Sökningen efter parkopplade enheter avslutas om inga enheter hittas. Därefter måste anslutningar göras manuellt på den parkopplade Bluetooth-enheten eller genom att trycka på Bluetooth-knappen på högtalartelefonen.

i

#### <span id="page-13-0"></span>Koppla bort Bluetooth®-enheter

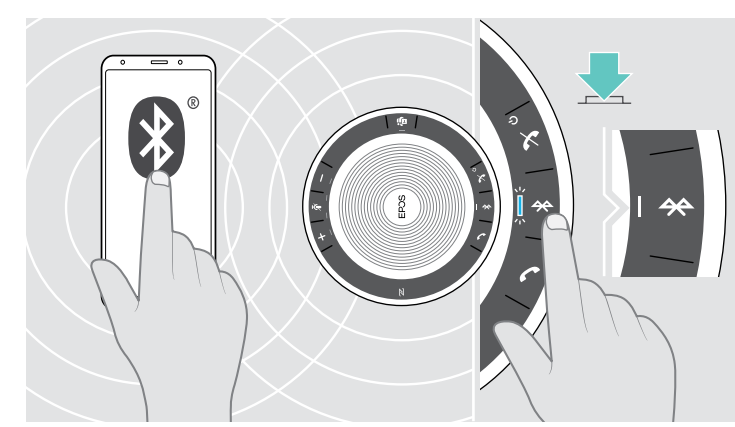

 $2s \div - \div \div = \div$ 8

 $\triangleright$  Tryck på Bluetooth-knappen. Lysdioden lyser först blå och sedan vit. ELLER Avaktivera Bluetooth på den anslutna enheten. Återansluta parkopplade Bluetooth-enheter:

 $\triangleright$  Tryck på knappen igen.

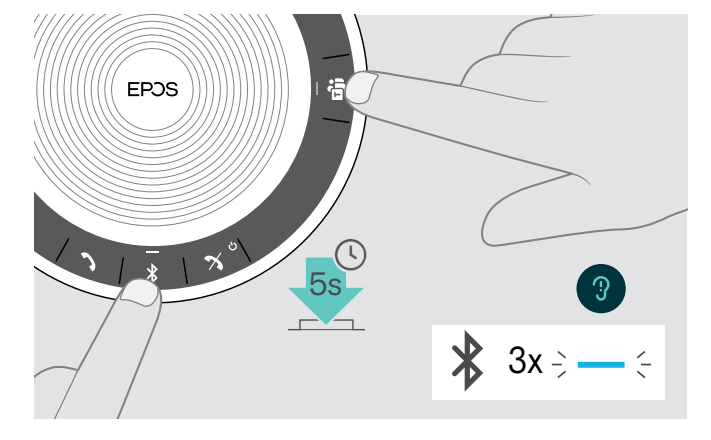

#### <span id="page-13-1"></span>Rensa högtalartelefonens lista på parkopplade enheter

 $\triangleright$  Tryck och håll in knapparna för Bluetooth och Microsoft Teams tills du hör ett röstmeddelande. Lysdioden blinkar blått tre gånger för att visa att parkopplingslistan har rensats.

#### <span id="page-14-2"></span><span id="page-14-0"></span>Rensa lista på parkopplade donglar

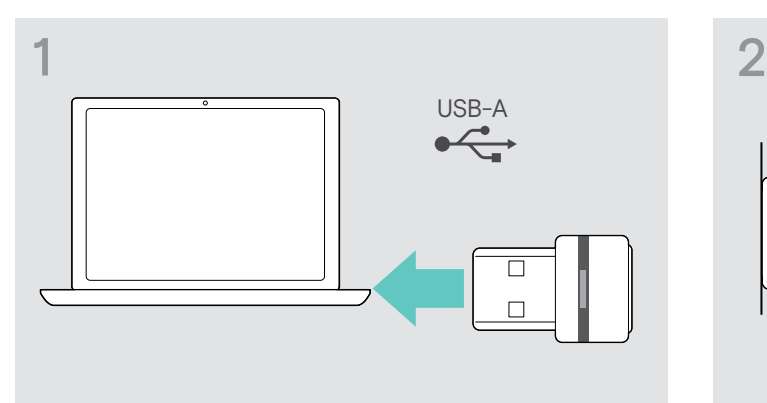

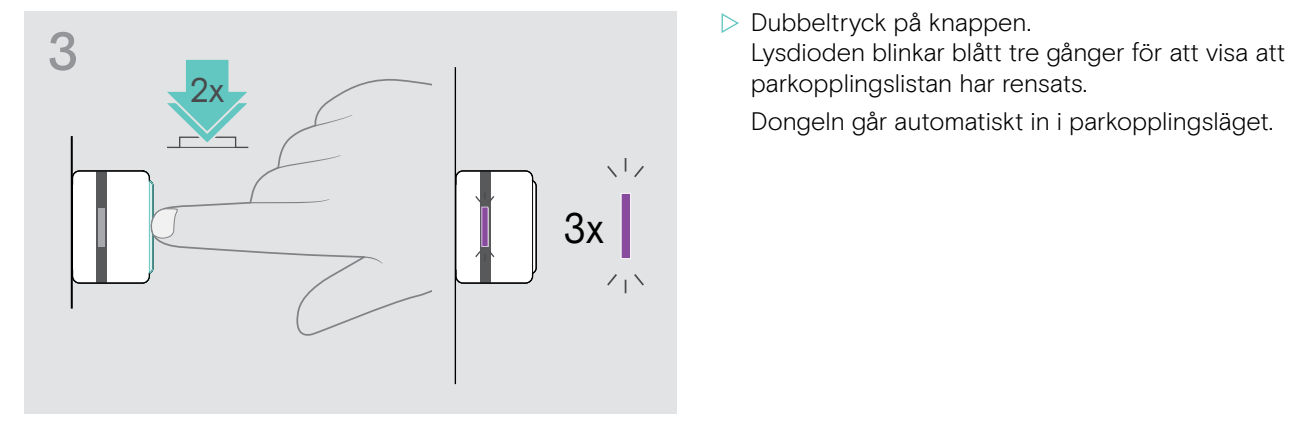

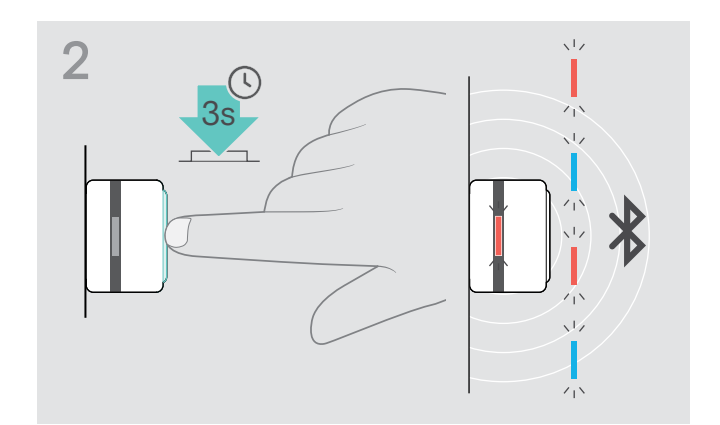

- D Anslut dongeln till datorns USB-port. X X Tryck och håll in knappen tills lysdioden blinkar blått och rött.
	-

parkopplingslistan har rensats.

Dongeln går automatiskt in i parkopplingsläget.

### <span id="page-14-1"></span>Bluetooth®-signalens räckvidd

Samtals- och ljuduppspelning är endast möjlig om enheten befinner sig inom Bluetooth-signalens överföringsområde. Överföringsområdet beror till stor del på miljöförhållanden som väggtjocklek, väggkomposition etc. Med en fri sikt är överföringsområdet för de flesta mobiltelefoner och Bluetooth-enheter upp till 25 meter.

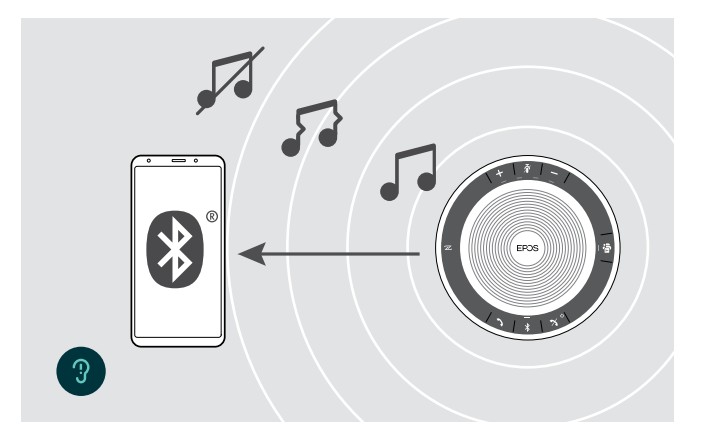

Utanför Bluetooth-överföringsområdet försämras ljudkvaliteten först och därefter kopplas anslutna enheter bort.

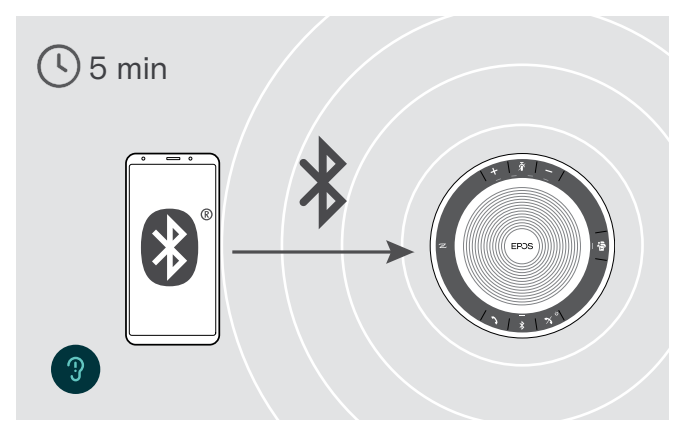

När du återvänder till överföringsområdet kommer högtalartelefonen inom en kort stund försöka återställa anslutningen, i det personliga läget.

Om du befinner dig en längre tid utanför Bluetooth överföringsområde:

 $\triangleright$  Tryck på Bluetooth-knappen för att ansluta manuellt.

#### <span id="page-15-0"></span>Justera volymen

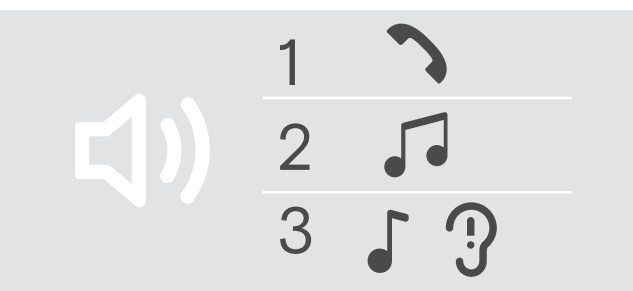

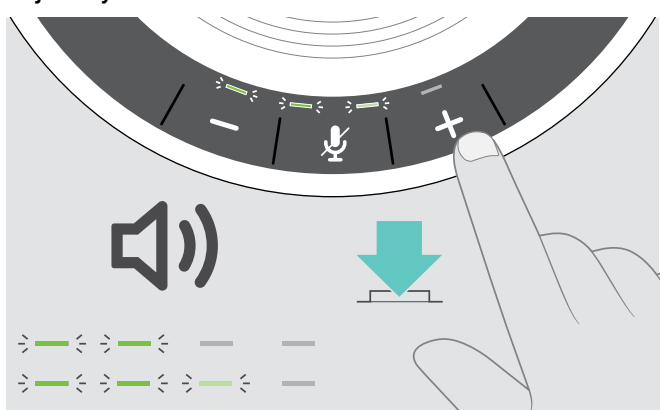

Du kan justera tre oberoende volyminställningar för högtalartelefonen:

- 1. Samtalsvolym: under ett pågående samtal
- 2. Ljudvolym: under strömning av ljud
- 3. Volym för rington, ljudsignaler och röstmeddelanden: I viloläget - inget pågående samtal eller musikuppspelning

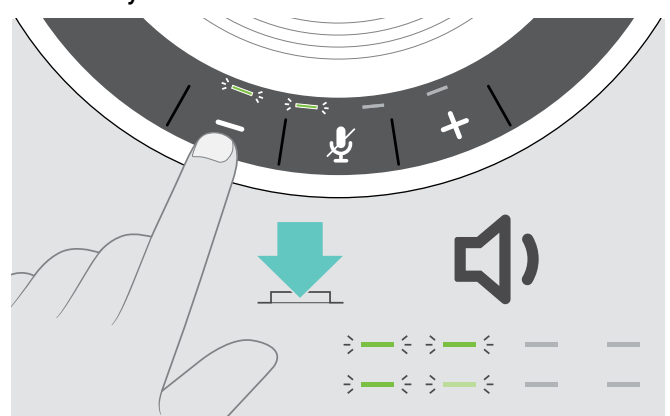

→ Tryck på knappen + X Tryck på knappen – X Tryck på knappen –

Lysdioder och volym ökar eller minskas med ett halvt steg för varje knapptryck.

### Justera högtalartelefonens mikrofonvolym för softphone-app

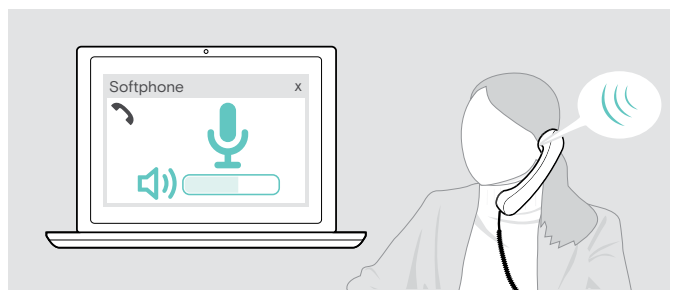

 $\triangleright$  Ring ett samtal på den anslutna enheten till någon som kan hjälpa dig att hitta rätt volyminställning för mikrofonen.

 $\triangleright$  Ändra mikrofonvolymen i din softphone-app och/eller i datorns ljudprogram.

#### Stänga av mikrofonen

#### Stänga av mikrofonen var att standarde Slå på mikrofonen

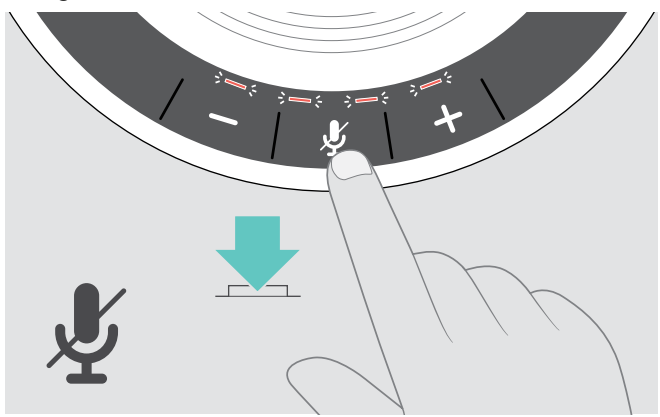

 $\triangleright$  Tryck på mikrofonens mute-knapp. Lysdioden lyser rött.

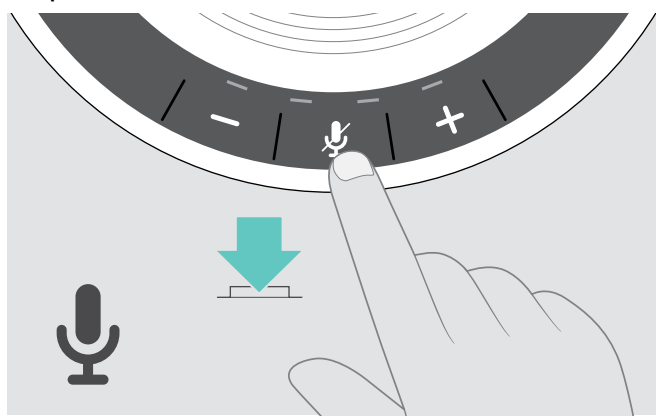

 $\triangleright$  Tryck på knappen igen. Lysdioden stängs av.

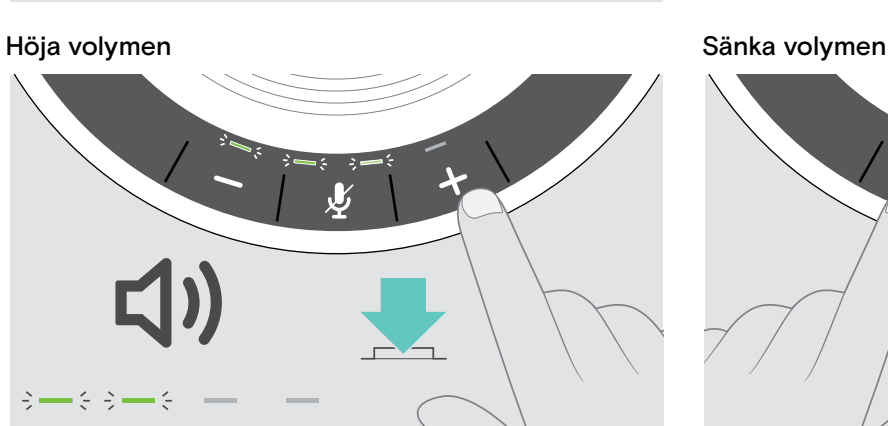

### <span id="page-16-1"></span><span id="page-16-0"></span>Utgående samtal med högtalartelefon

#### Utgående samtal

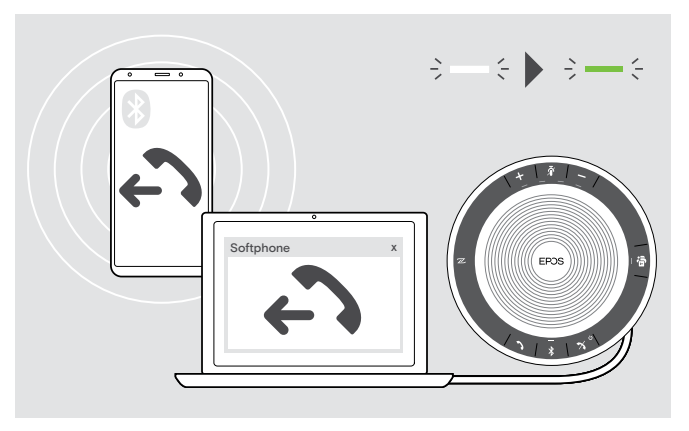

 $\triangleright$  Starta ditt samtal på din anslutna enhet. Lysdioden lyser grönt.

Om ditt samtal inte överförs automatiskt till högtalartelefonen:

 $\triangleright$  Tryck på högtalartelefonens hook off-knapp  $\lambda$ , eller använd överföringsfunktionen på din mobila enhet.

#### Acceptera/avvisa/avsluta samtal

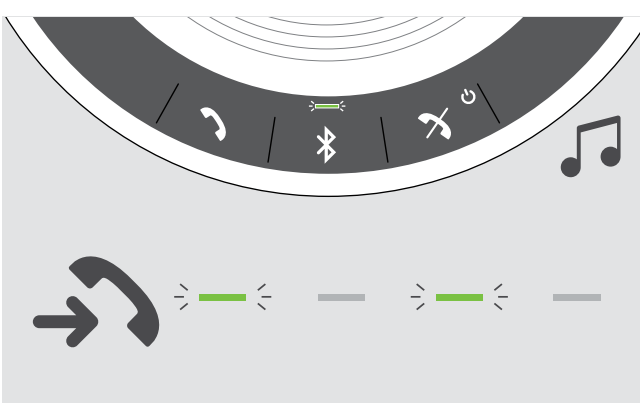

När du tar emot ett samtal: Du hör du en ringsignal och lampan blinkar grönt.

#### Acceptera/pausa samtal

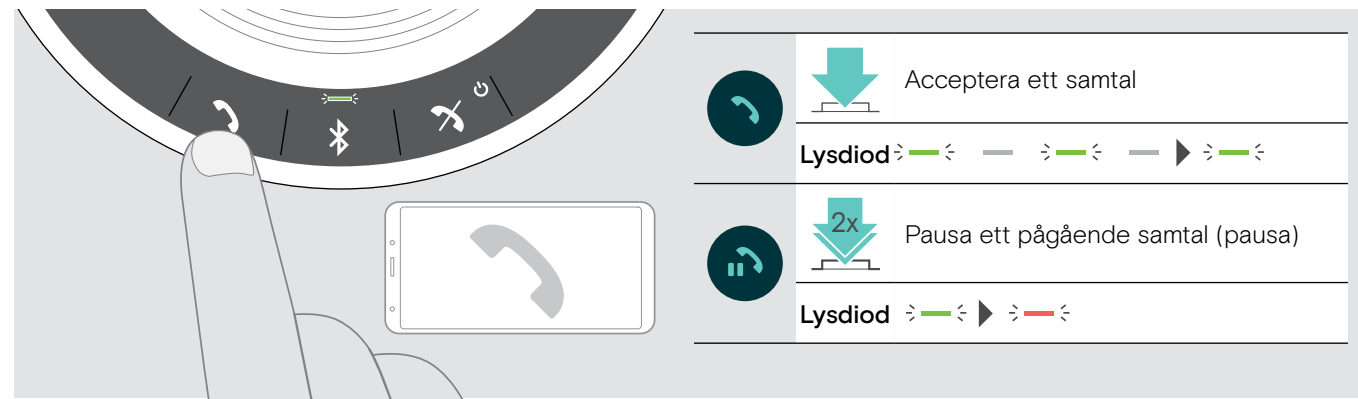

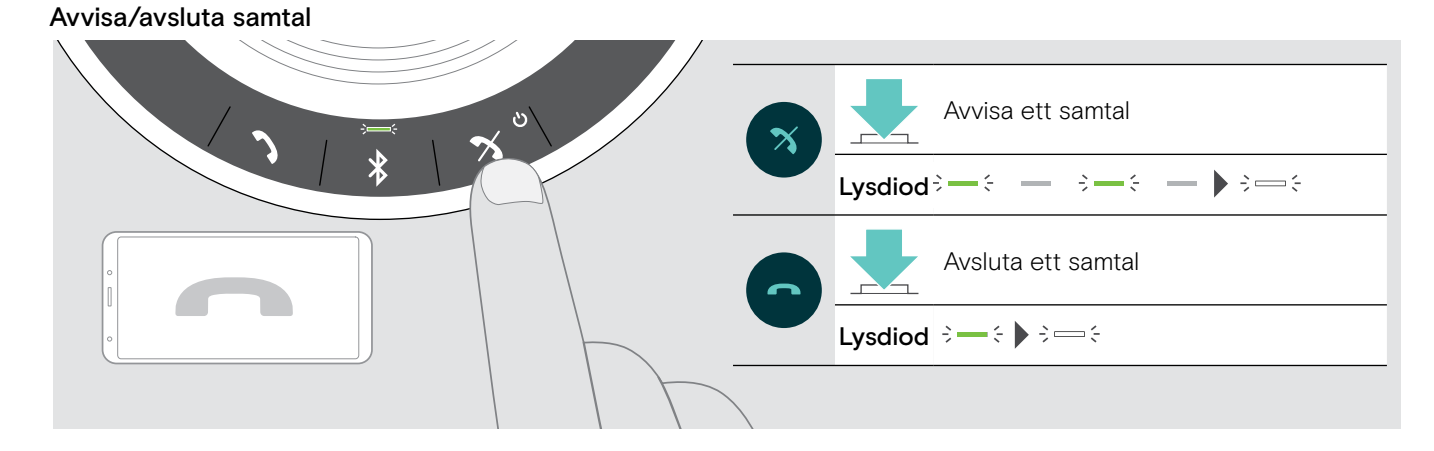

### <span id="page-17-0"></span>Ringa upp igen

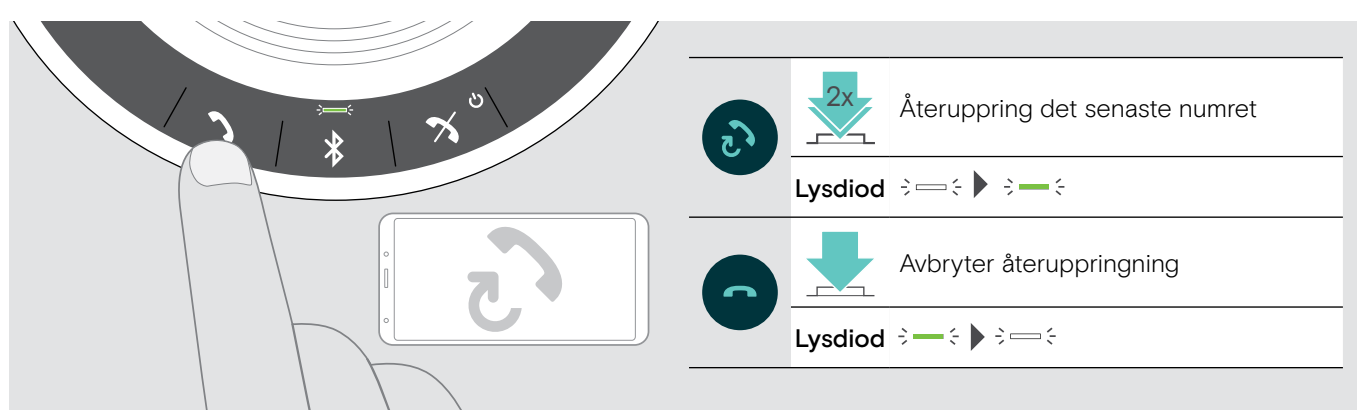

### Använda röstassistent/röstuppringning

Röstassistent och röstuppringning stöds endast för enheter som är anslutna via Bluetooth. Tillgängliga funktioner beror på den anslutna enheten .För Microsoft Cortana: se sidan [21](#page-21-2).

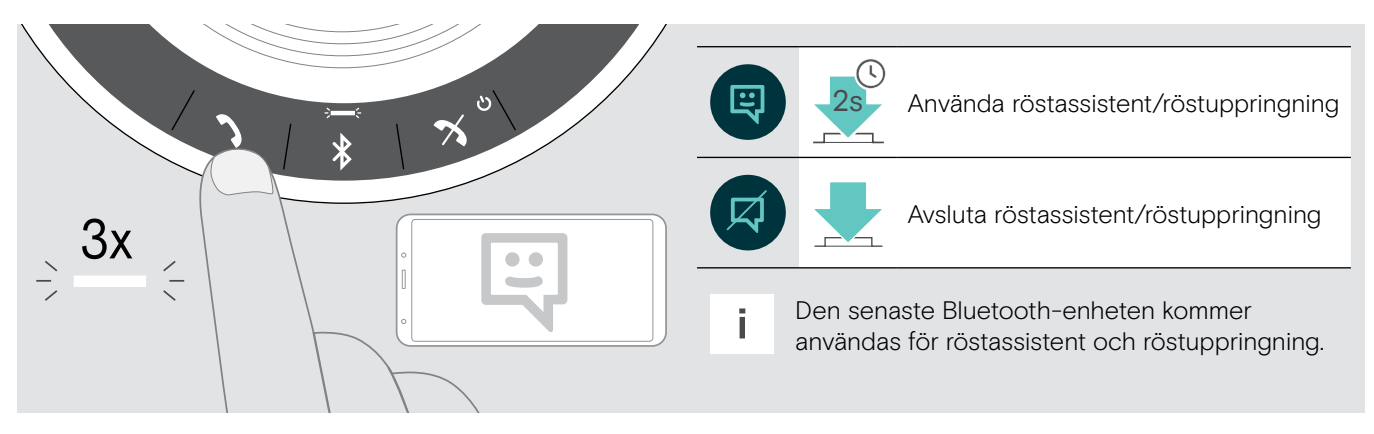

#### <span id="page-18-0"></span>Hantera flera samtal

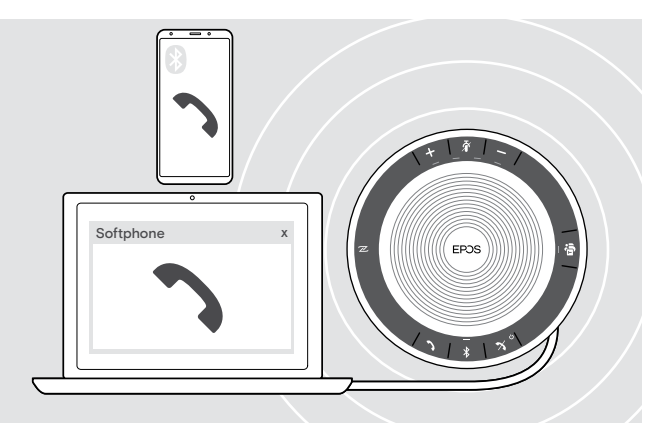

Du kan använda högtalartelefonen med upp till tre anslutna enheter, en via USB och två via Bluetooth.

Två samtal kan hanteras samtidigt.

Om du får ett samtal under ett pågående samtal, hörs en knacka på-ton.

#### Acceptera ett andra samtal

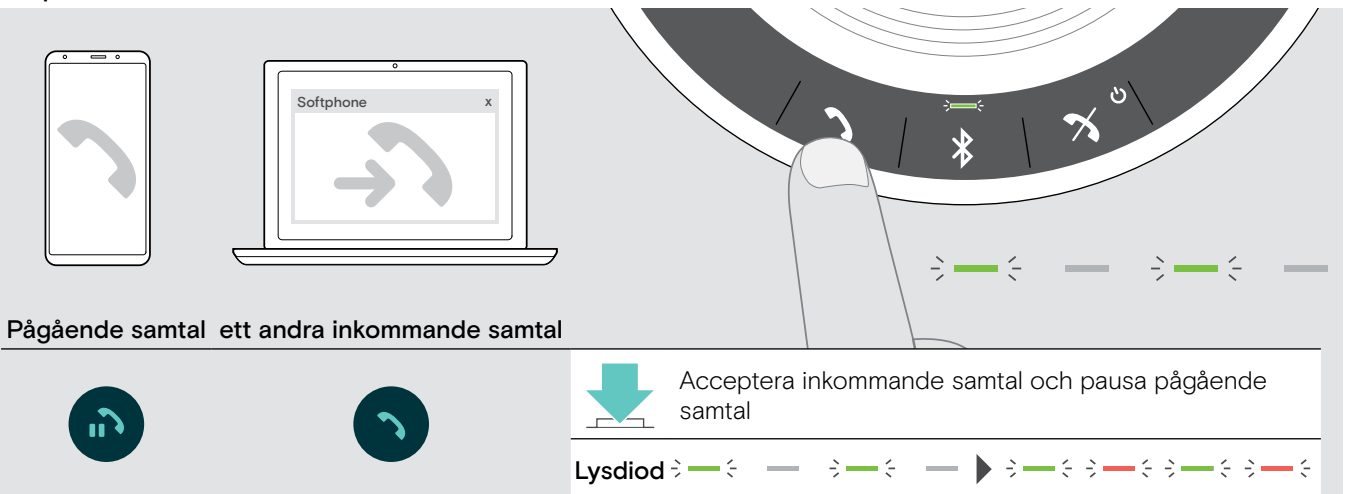

#### Avvisa ett andra samtal

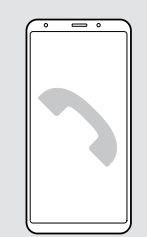

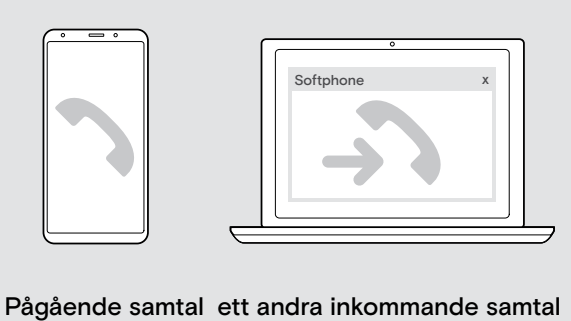

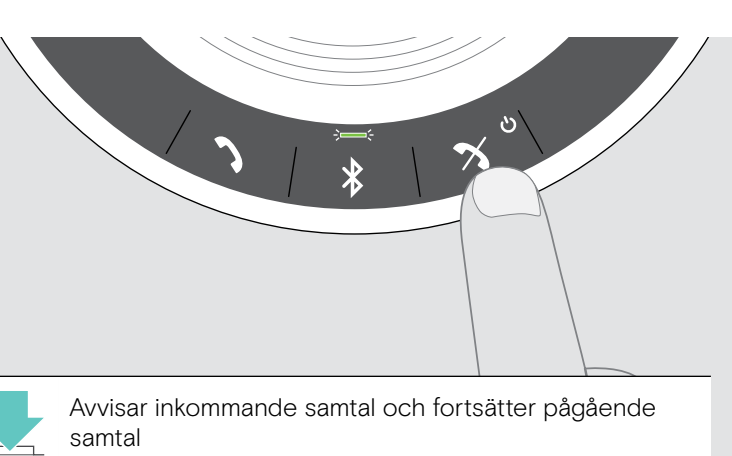

Lysdiod  $\hat{\sigma} \rightarrow \hat{\sigma}$  and  $\hat{\sigma} \rightarrow -\hat{\sigma}$  and  $\hat{\sigma} \rightarrow -\hat{\sigma}$ 

#### Växla mellan samtal

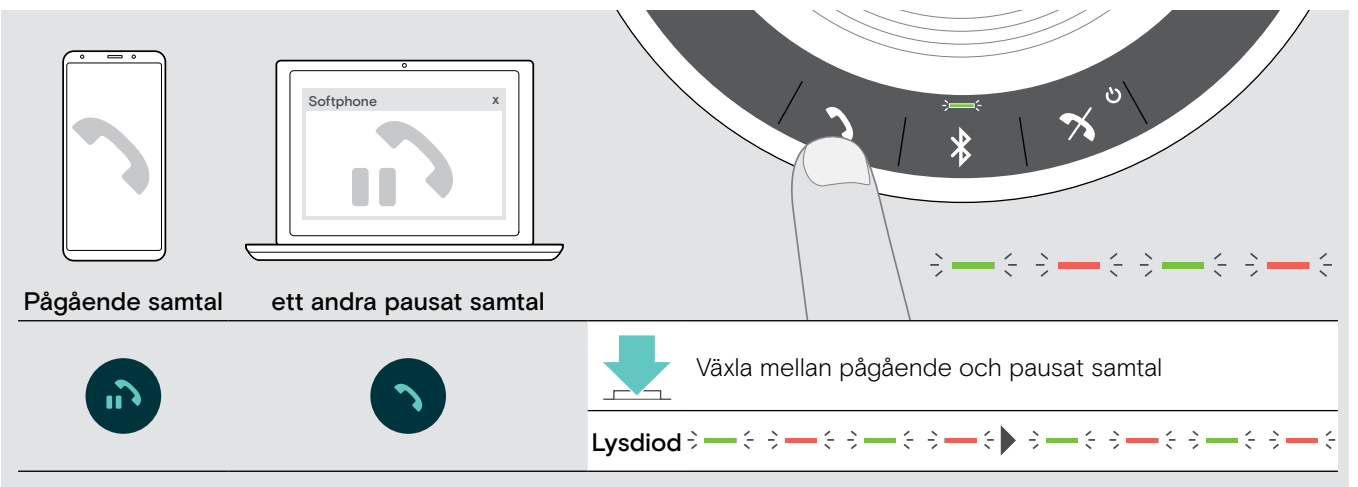

#### Avsluta ett samtal

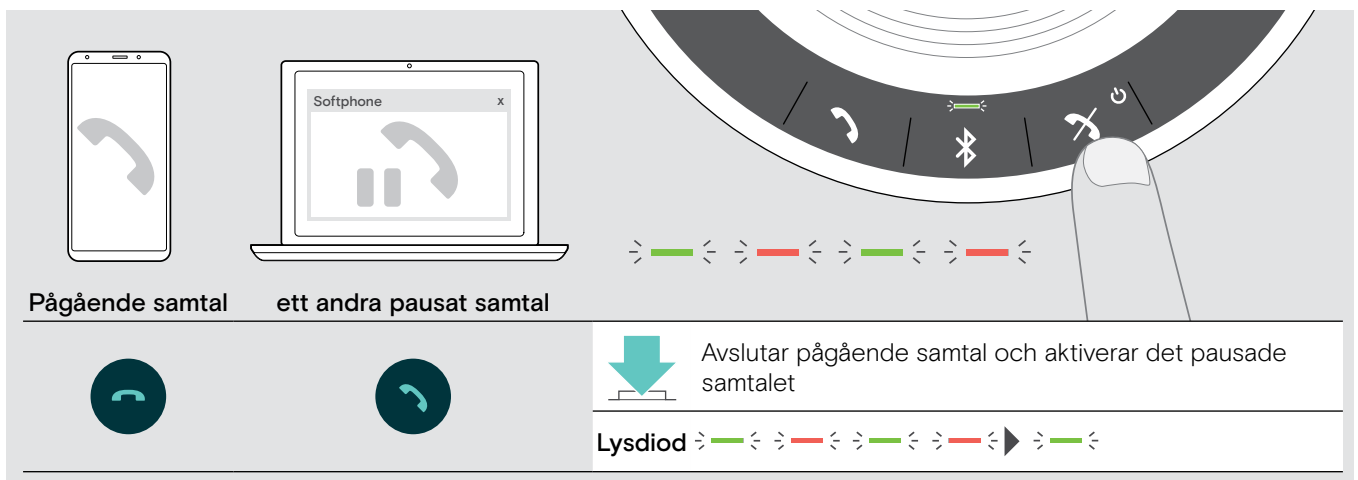

#### <span id="page-20-0"></span>Sammankoppla samtal - konferens

Två samtal - ett via USB och ett via Bluetooth - kan sammankopplas för ett konferenssamtal.

#### Sammankoppla/avsluta sammankoppling av samtal

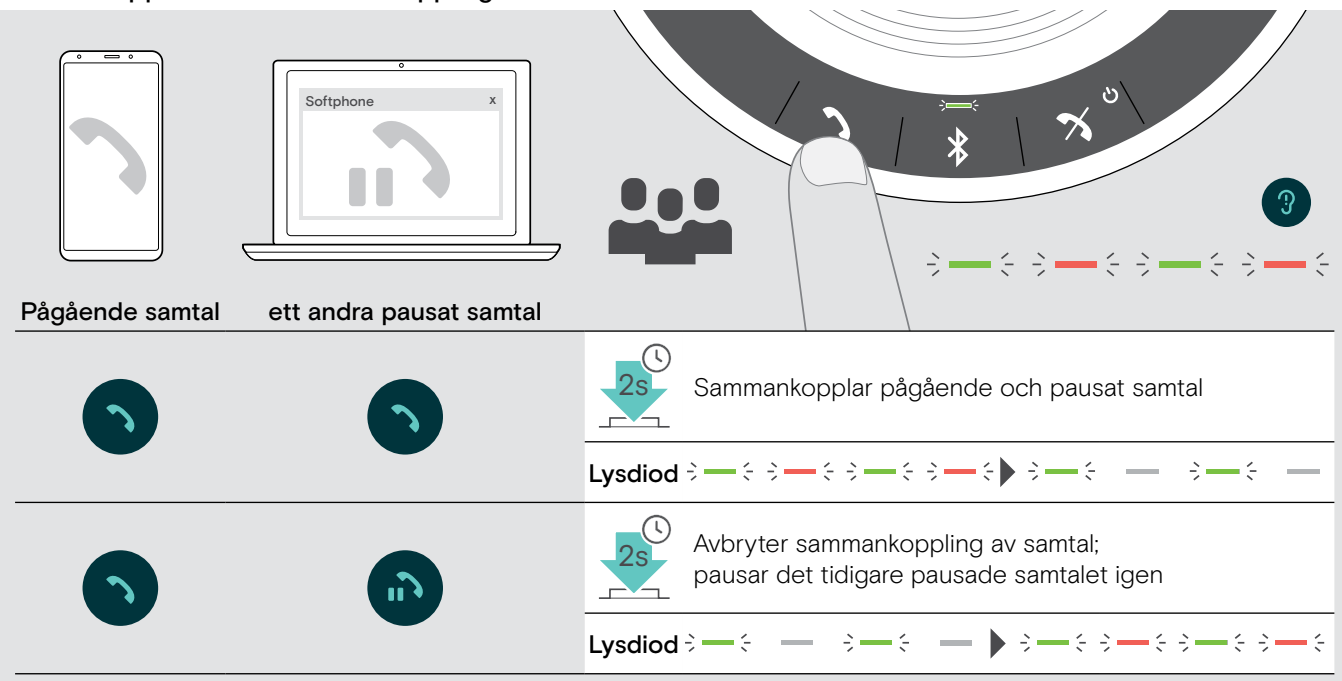

#### Avsluta sammankopplade samtal

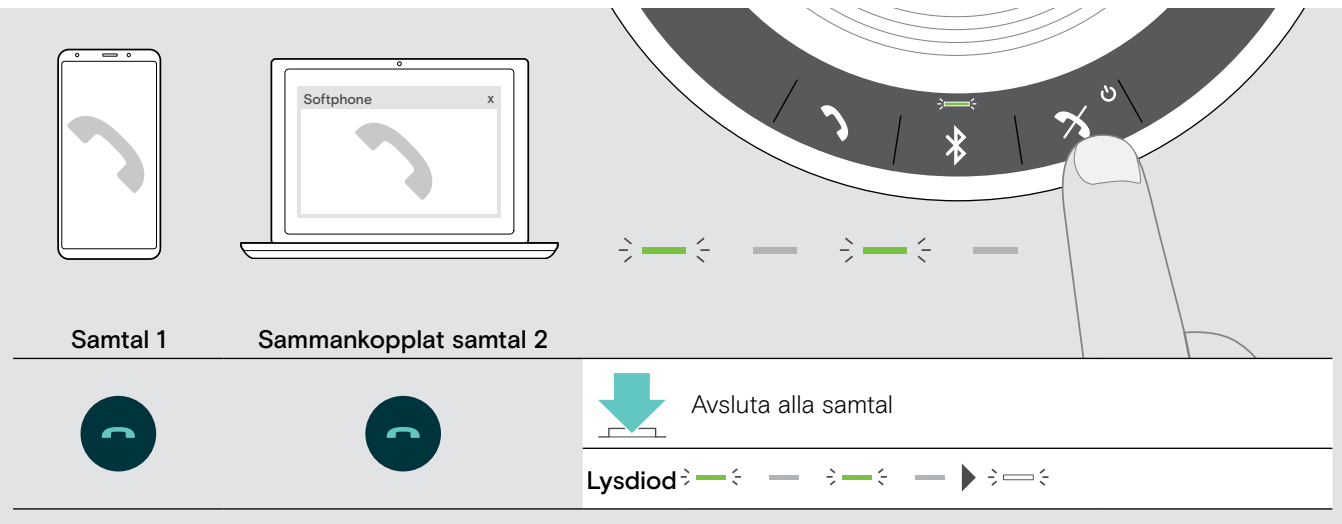

### <span id="page-21-0"></span>Använda högtalartelefonen med Microsoft® Teams och Cortana

När anslutningen har upprättats till din USB- eller Bluetooth-enhet försöker högtalartelefonen ansluta till Microsoft Teams. LED-lampan blinkar vit tills högtalartelefonen och Microsoft Teams är sammankopplade. Efteråt visar högtalartelefonen meddelanden från Microsoft Teams och Cortana är klar att användas.

#### <span id="page-21-1"></span>Öppna Microsoft® Teams och se meddelanden

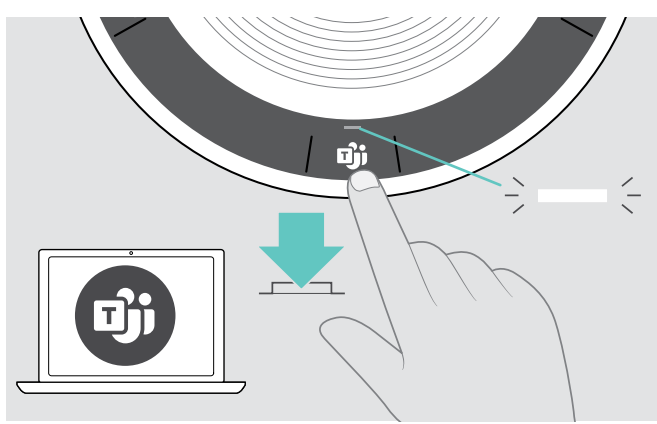

Om lysdioden inte lyser vit:

 $\triangleright$  Tryck på knappen Microsoft Teams. Lysdioden blinkar vit när den försöker ansluta till Microsoft Teams.

 $3 - 3 - 3 - 3 = 2$ 

 $\lambda = 2$ Microsoft Teams öppnas. Lysdioden lyser vit.

Lysdioden lyser vit för att visa  $\Rightarrow$   $\Rightarrow$   $\Rightarrow$   $\Rightarrow$   $\Rightarrow$   $\Rightarrow$  : : • ett nytt röstmeddelande

- ett pågående möte
- ett missat samtal

#### <span id="page-21-2"></span>Aktivera och använda Microsoft® Cortana

Du kan aktivera och använda Cortana, Microsofts Personal Digital Assistant med röstkommando, med högtalartelefonen.

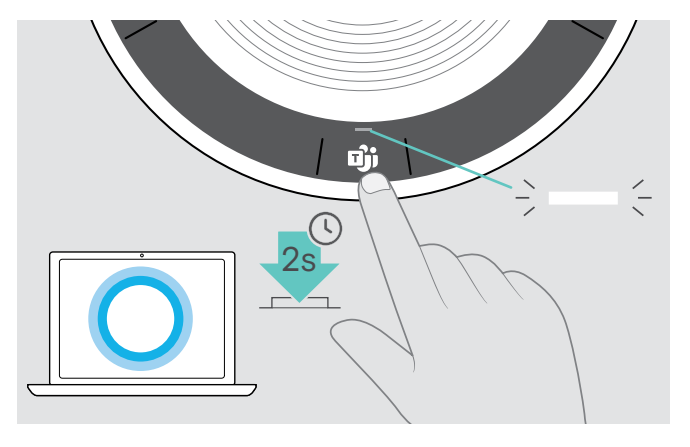

 $\triangleright$  Tryck på knappen Microsoft Teams. Lysdioden lyser fast vit när Cortana aktiveras.  $3 \longrightarrow 5 \longrightarrow 3 \longrightarrow 5 \longrightarrow 5 \longrightarrow 5$ 

Lysdioden lyser vit.<br> $\div \equiv \div$ 

# <span id="page-22-0"></span>Övriga funktioner

### <span id="page-22-1"></span>Växlar mellan personligt (A) och delat läge (B) i Bluetooth®

Om högtalartelefonen används som en personlig enhet kommer den automatiskt försöka ansluta till upp till åtta parkopplade enheter. I detta läge ska Personligt läge (förinställt) användas.

Om högtalartelefonen ska användas som delad enhet kanske automatisk anslutning av tidigare enheter inte är önskvärt. I detta läge ska Delat läge användas. I detta läge måste parkoppling göras varje gång en enhet ska anslutas via Bluetooth.

#### Aktivera personligt läge Aktivera delat läge

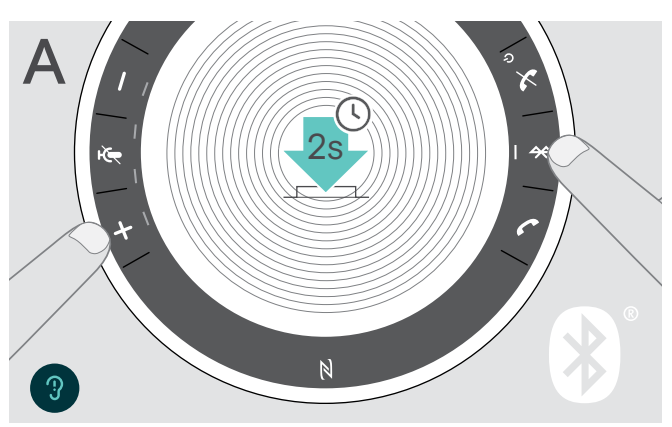

2s

 $\triangleright$  Tryck på Bluetooth och +. Ett röstmeddelande hörs.

 $\triangleright$  Tryck på Bluetooth och -. Ett röstmeddelande hörs.

När läget har ändrats töms parkopplingslistan och enheterna måste parkopplas igen (se sidan [7](#page-7-1)).

### <span id="page-22-2"></span>Vakna upp efter viloläget

Efter en viss tid går högtalartelefonen automatiskt in i viloläget för att spara energi, beroende på anslutningsstatus, aktivitet o.s.v.

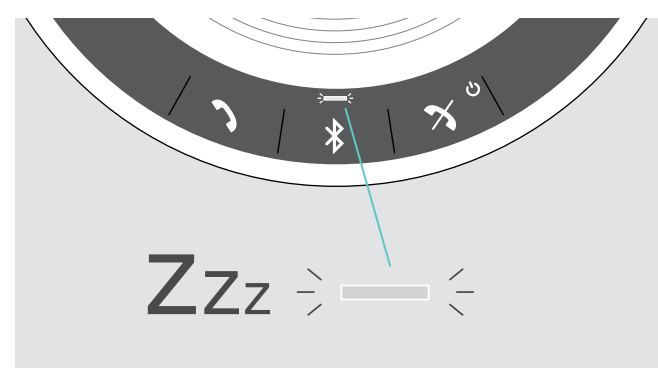

I vänteläget lyser aktivitetsdioden svagare och alla andra lysdioder stängs av.

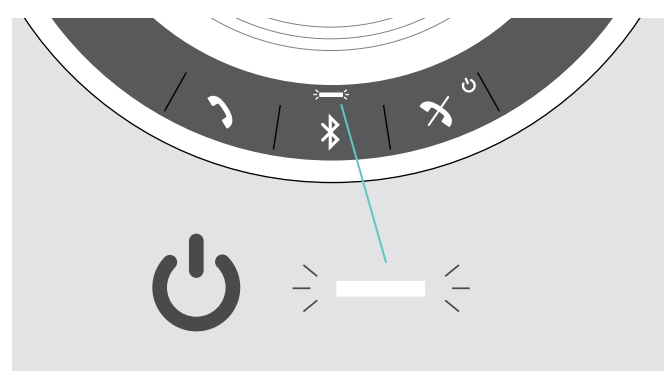

 $\overline{N}$ 

 $\triangleright$  Tryck på valfri knapp eller plugga i en USB-enhet för att avsluta viloläget.

Efter en tid i viloläget stängs högtalartelefonen av, om det inte finns några aktiva anslutningar och den inte är ansluten till en strömkälla.

B

ွာ

### <span id="page-23-0"></span>Lyssna på musik med din högtalartelefon – Ljuduppspelning

Du kan lyssna på ljuduppspelningar via en USB- eller Bluetooth-enhet.

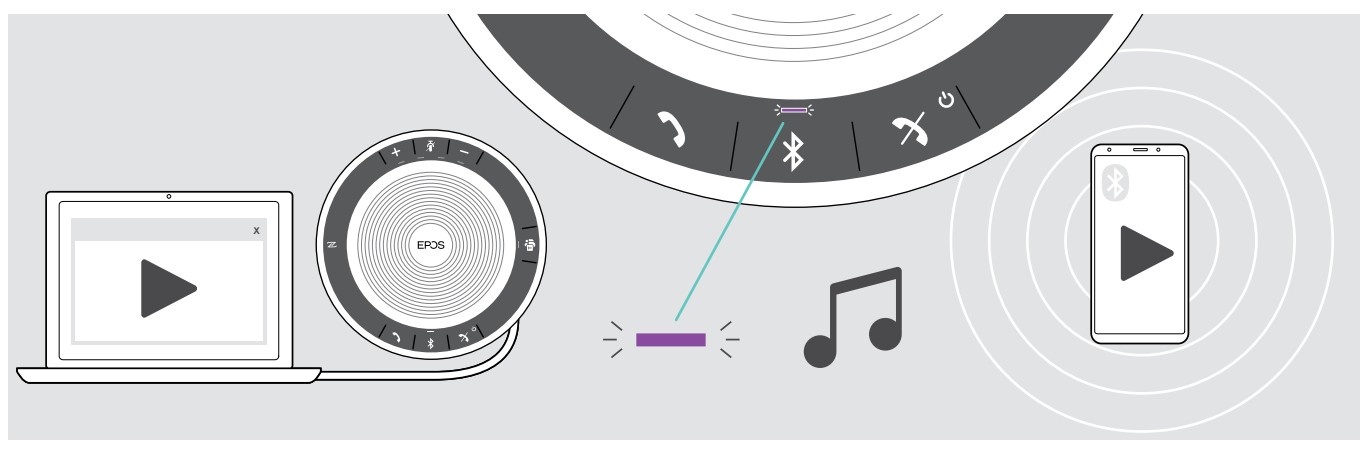

i När du tar emot ett samtal pausas musiken och startar om när samtalet avslutas (om den anslutna enheten stöder den funktionen).

#### Se batteristatus

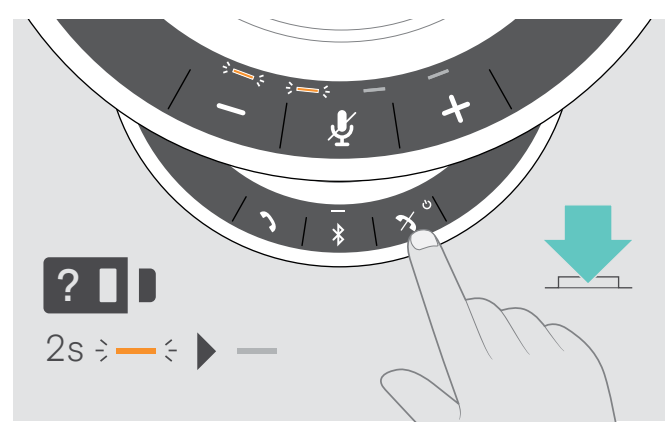

 $\triangleright$  Tryck på knappen för batteristatus. Lysdioden tänds tillfälligt.

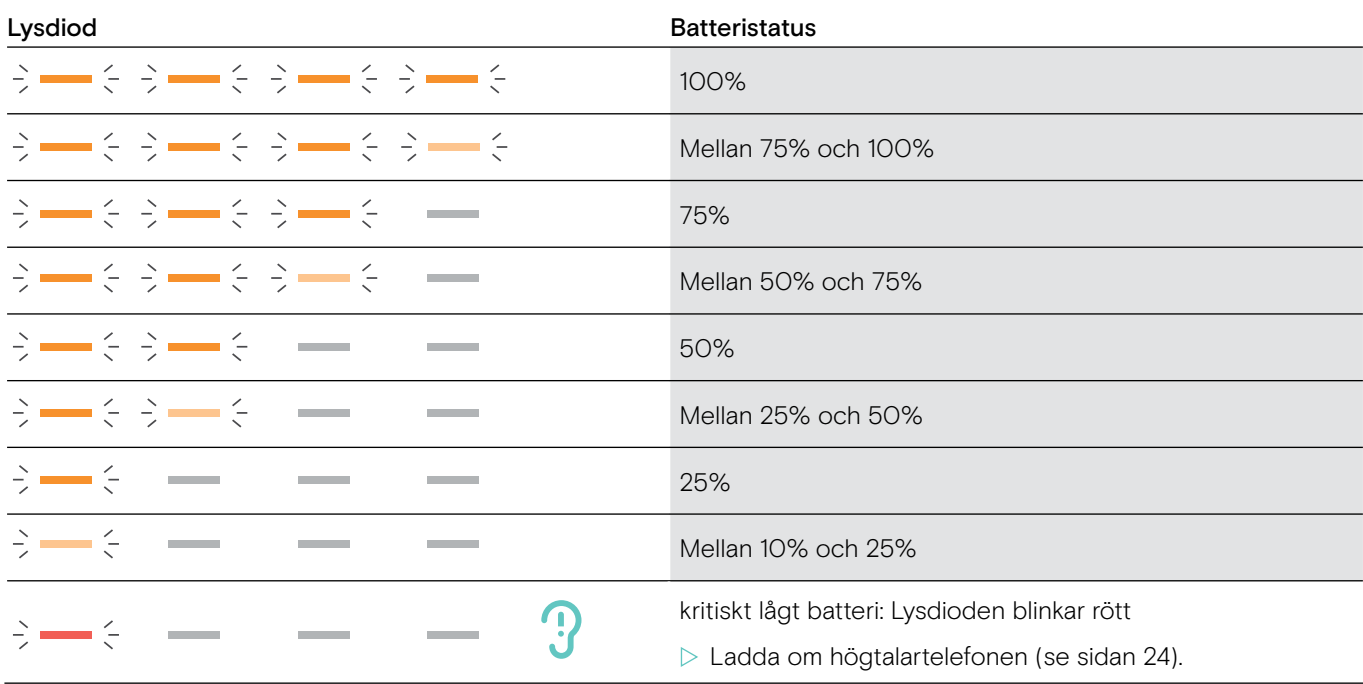

#### <span id="page-24-1"></span><span id="page-24-0"></span>Ladda högtalartelefonen

När batteriladdningen är under 10% blinkar lysdioden rött. När batteriet är helt urladdat stängs högtalartelefonen av automatiskt.

Om högtalartelefonen inte ska användas under en längre tid, bör den laddas var tredje månad.

Du kan ladda högtalartelefonen både i avstängt och påsatt läge.

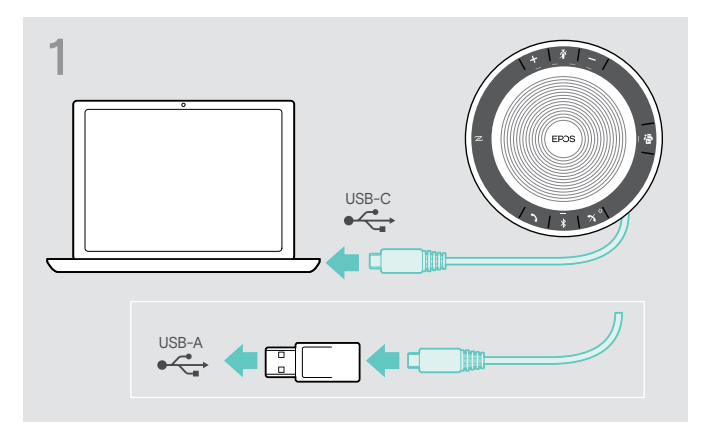

X Anslut USB-kontakten till ett USB-C eller USB-A-uttag på din dator eller till en USB-strömkälla. Högtalartelefonen slås på.

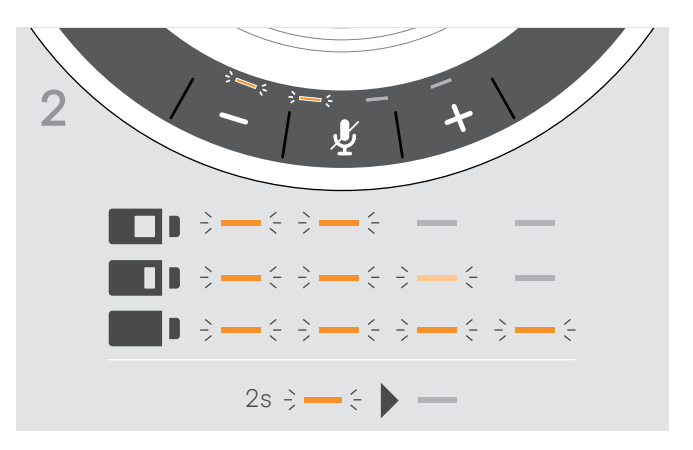

Batteriet laddas. Lysdioden tänds tillfälligt och visar batteriets laddningsstatus.

#### Aktivera/avaktivera röstmeddelanden

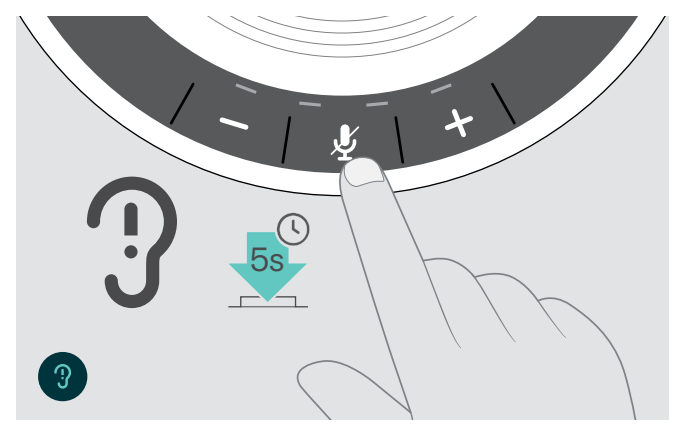

I viloläget (inget pågående samtal eller musikuppspelning):

 $\triangleright$  Tryck och håll in mute-knappen tills ett röstmeddelande hörs för AV och PÅ.

Om röstmeddelanden är avstängda hörs en ljudsignal istället.

## <span id="page-25-0"></span>Underhåll och uppdateringar

### Förvara och bära högtalartelefonen

Förvara högtalartelefonen på en ren och torr plats. Förvara produkten i sitt bärfodral när den inte används. Detta förhindrar repor och håller apparaten i gott skick.

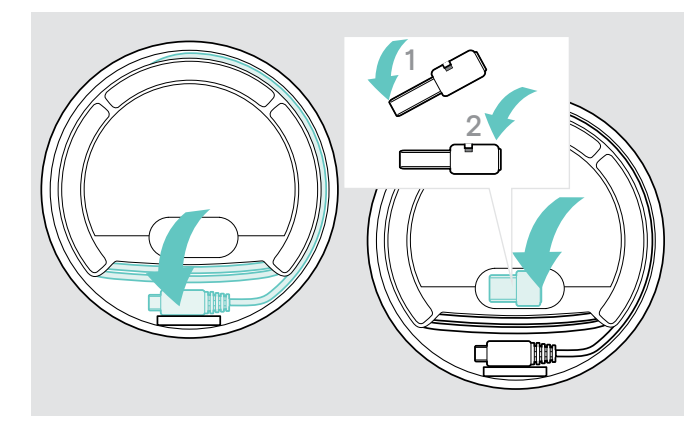

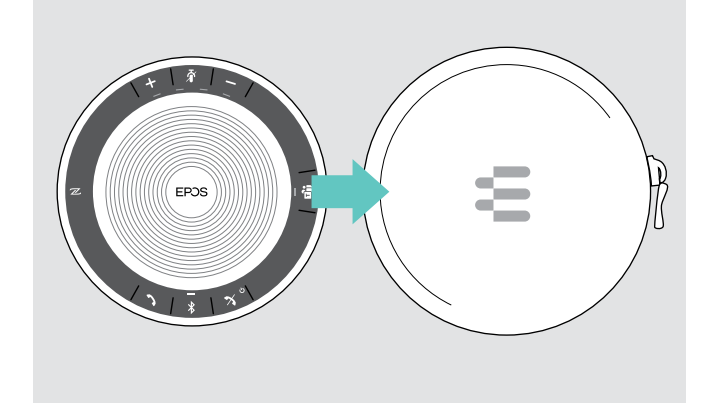

 $\triangleright$  Lägg högtalartelefonen i sitt bärfodral.

- $\triangleright$  Rulla upp USB-sladden.
- **> Placera dongeln i sitt förvaringsfack.**

#### Rengöring av apparaterna

#### VARNING

#### Vätskor kan skada produktens elektronik!

Vätska som kommer in innanför enhetens hölje kan orsaka kortslutning och skada elektroniken.

- $\triangleright$  Förvara alla vätskor på säkert avstånd från produkten.
- X Använd inga rengöringsmedel eller lösningsmedel.
- $\triangleright$  Använd bara en torr duk för att rengöra produkten.

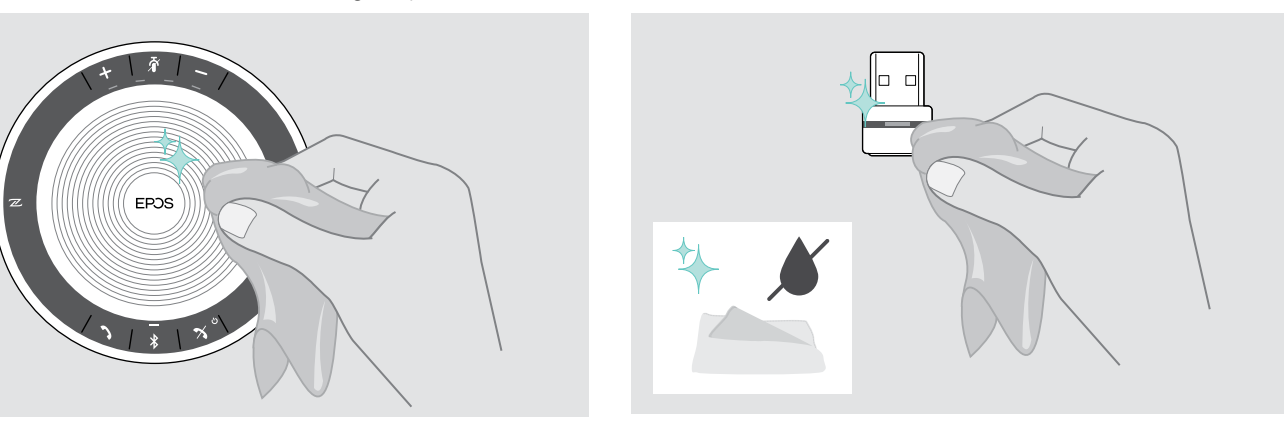

### <span id="page-26-0"></span>Byta ut och ta bort högtalartelefonens laddningsbara batteri

#### VARNING

#### Risk att produkten skadas!

För att garantin ska gälla måste det laddningsbara batteriet under garantiperioden bytas av auktoriserad servicepersonal från EPOS.

När garantin har gått ut kan det laddningsbara batteriet bytas ut eller tas bort av behörigt servicecenter eller tekniker från din IT- eller serviceavdelning. Instruktioner riktade till kvalificerade tekniker om hur man byter och tar ut batteriet kan hämtas hos en EPOS-representant.

#### Uppdatering av produkternas mjukvara

Uppdatera mjukvaran i din högtalartelefon och Bluetooth-dongel med gratisprogramvaran EPOS Connect .

- $\triangleright$  Hämta programvaran på www.eposaudio.com/connect.
- $\triangleright$  Installera programvaran.

För att installera programvaran behöver du har administratörstillstånd på din dator. Kontakta din IT-avdelning om du behöver hjälp.

#### Uppdatering av högtalartelefonens maskinvara

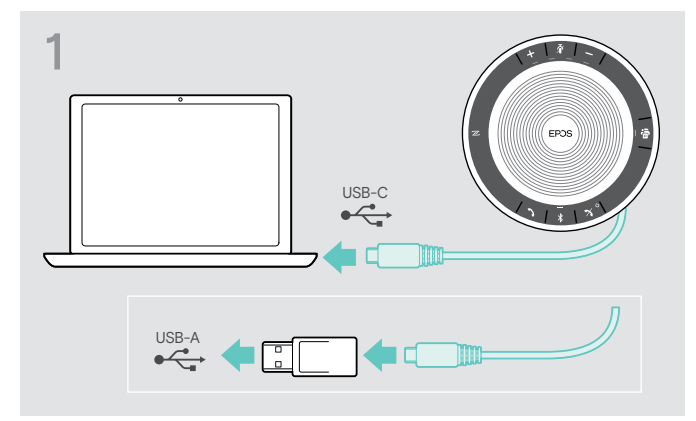

▶ Anslut USB-kontakten direkt till en USB-C- eller USB-A-uttag med den medföljande adaptern. Högtalartelefonen slås på automatiskt.

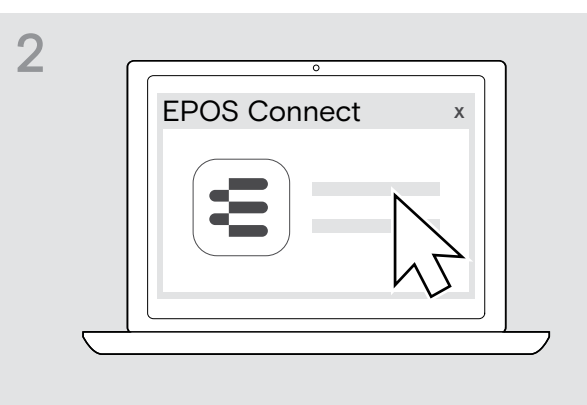

#### $\triangleright$  Starta EPOS Connect.

EPOS Connect kontrollerar om den installerade mjukvaran är den senaste versionen som finns tillgänglig på EPOSs server. Uppgradera om nödvändigt till den senaste versionen.

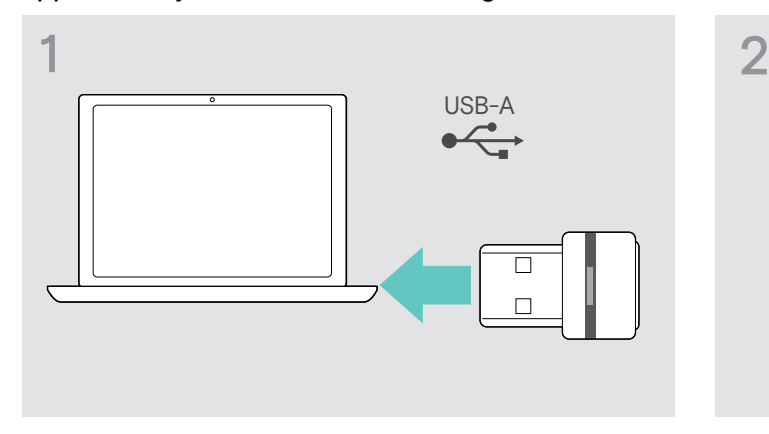

 $\triangleright$  Anslut Bluetooth USB-dongeln till datorns USB-port.  $\triangleright$  Starta EPOS Connect.

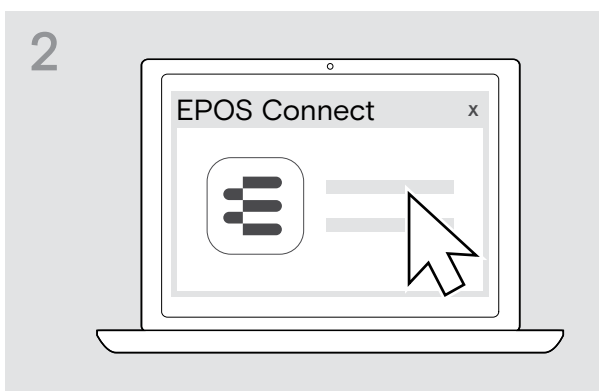

EPOS Connect kontrollerar om den installerade mjukvaran är den senaste versionen som finns tillgänglig på EPOSs server. Uppgradera om nödvändigt till den senaste versionen.

#### Uppdatera mjukvaran i Bluetooth-dongeln BTD 800 USB

 $\triangleright$  Kontakta din EPOS servicecenter om det laddningsbara batteriet behöver bytas ut. För att hitta ett EPOS servicecenter i ditt land, besök www.eposaudio.com.

# <span id="page-27-0"></span>Om problem uppstår...

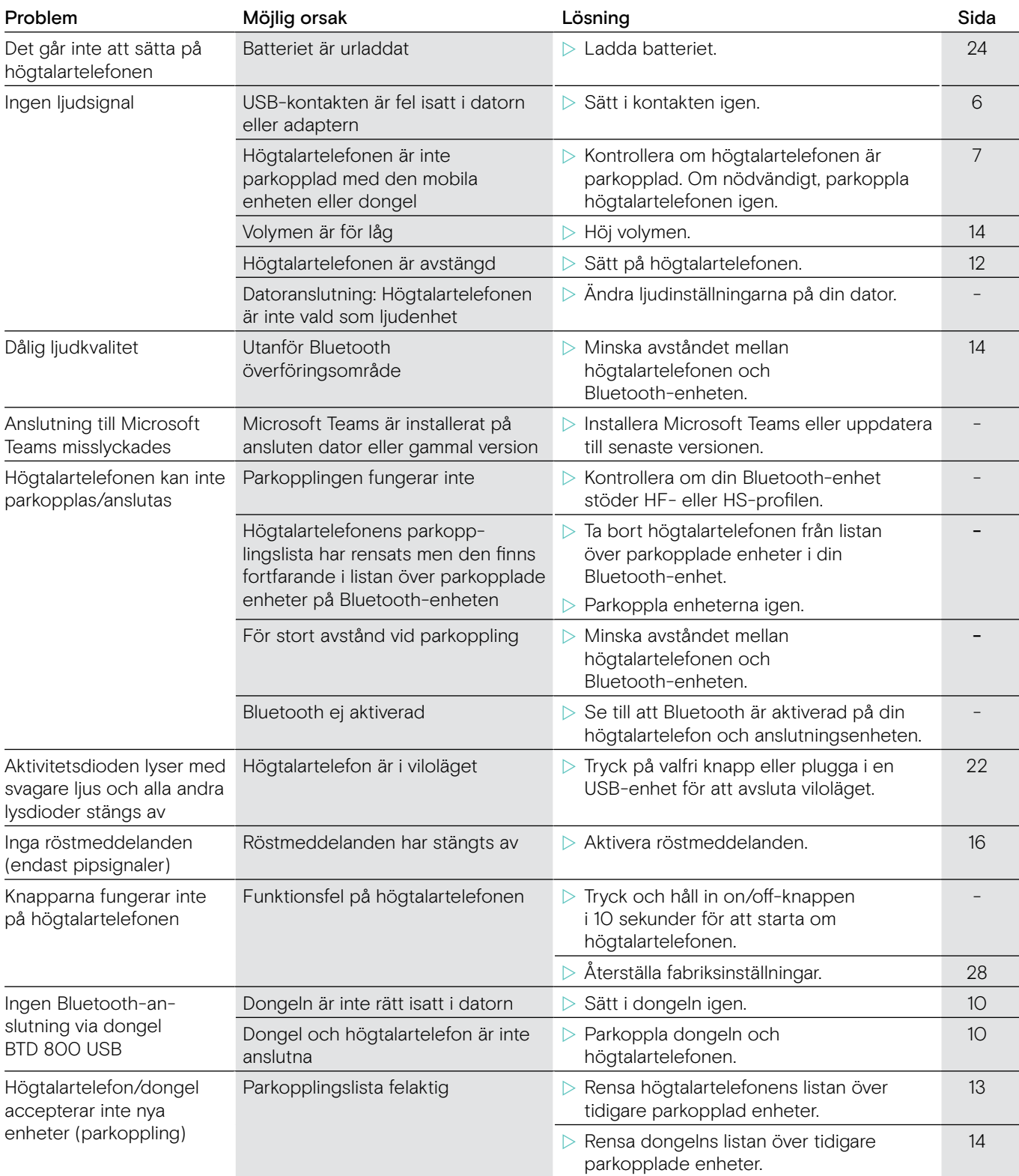

Om ett problem uppstår som inte nämns i tabellen ovan eller om problemet inte kan lösas med de föreslagna lösningarna, kontakta din lokala EPOS-partner. För att hitta ett EPOS servicecenter i ditt land, besök www.eposaudio.com.

### <span id="page-28-1"></span><span id="page-28-0"></span>Återställa högtalartelefonens fabriksinställningar

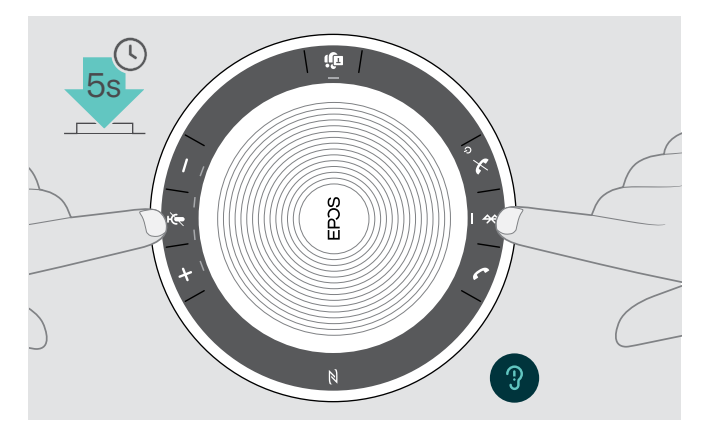

- $\triangleright$  Tryck och håll in mute-knappen och Bluetooth-knappen tills enheten startar om.
	- Alla inställningar och parkopplingslistan tas bort.

### <span id="page-29-0"></span>Specifikationer

#### EXPAND SP 30T Högtalartelefon

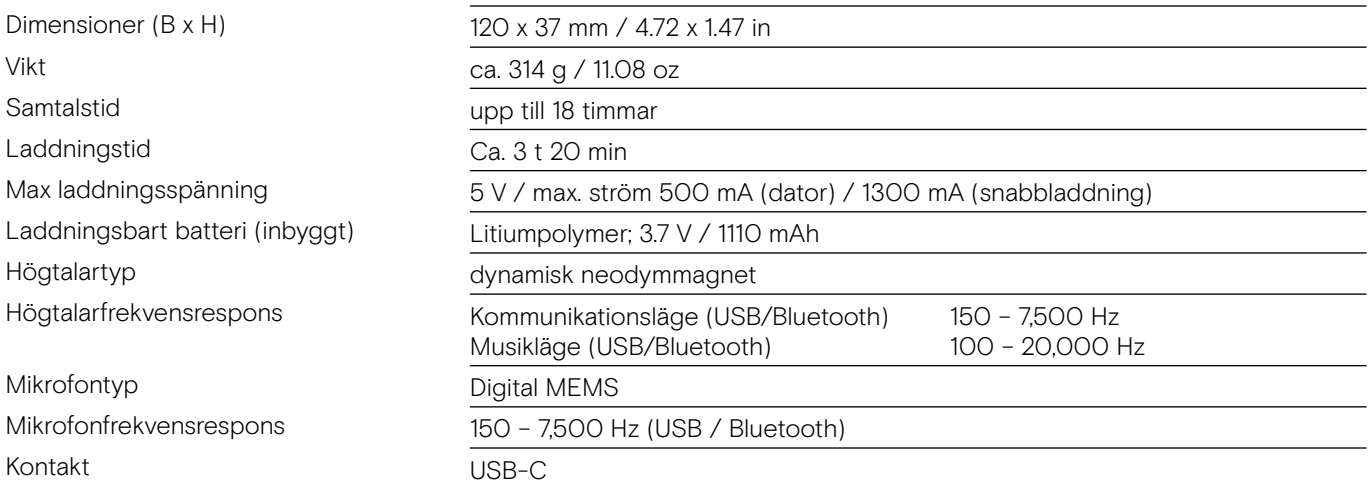

#### BTD 800 USB Bluetooth® dongel

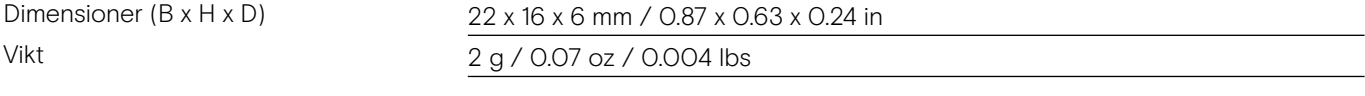

#### Bluetooth®

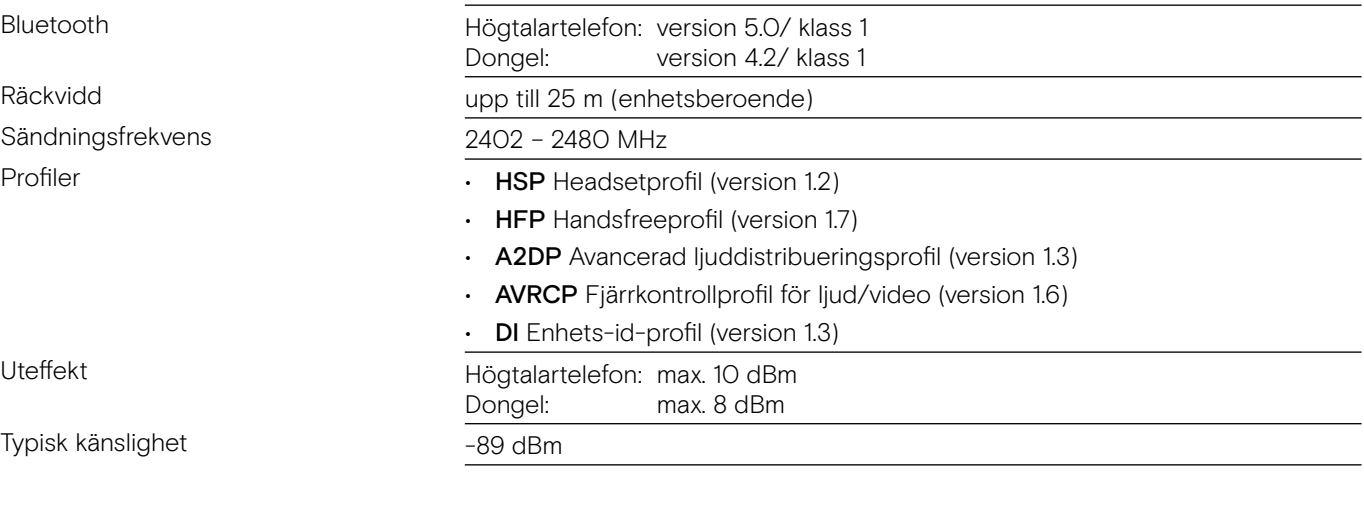

#### Högtalartelefon| BTD 800 USB

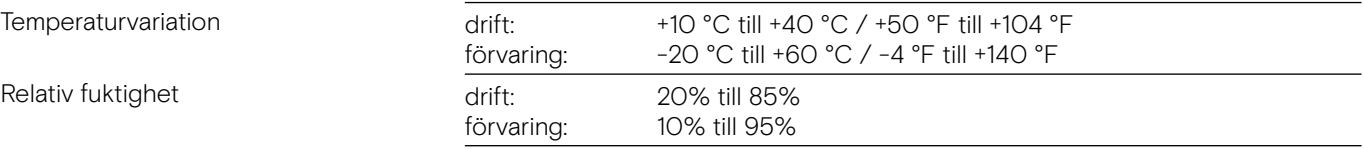

#### Varumärken

Bluetooth® ordmärke och logotyper är registrerade varumärken som ägs av Bluetooth SIG, Inc. och all användning av dessa märken är licensierad av DSEA A / S.

N-Mark är ett varumärke eller registrerat varumärke som tillhör NFC Forum, Inc. i USA och i andra länder. USB Type-C™ och USB-C™ är varumärken som tillhör USB Implementers Forum.

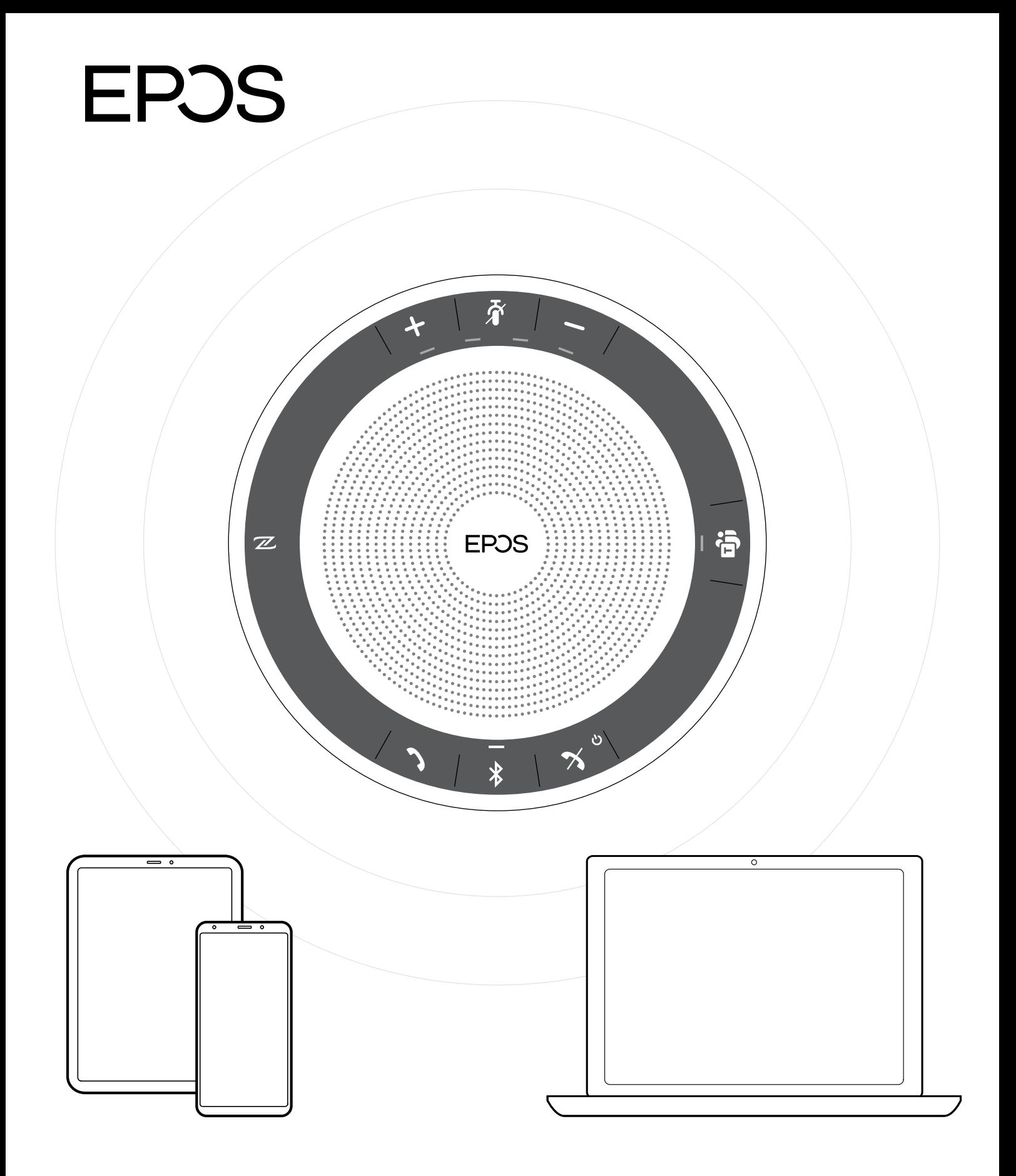

### DSEA A/S

Kongebakken 9, DK-2765 Smørum, Denmark www.eposaudio.com